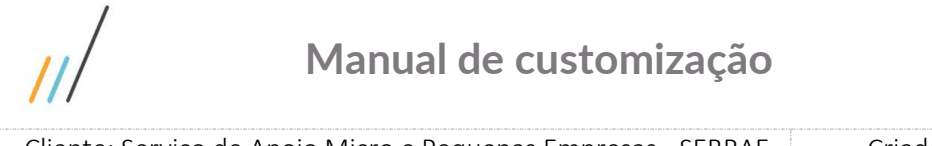

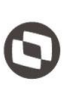

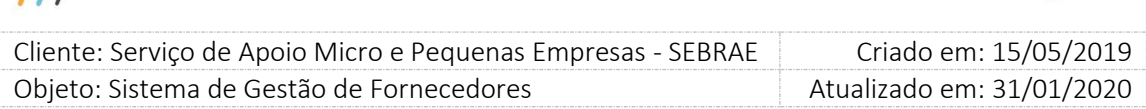

### **Índice**

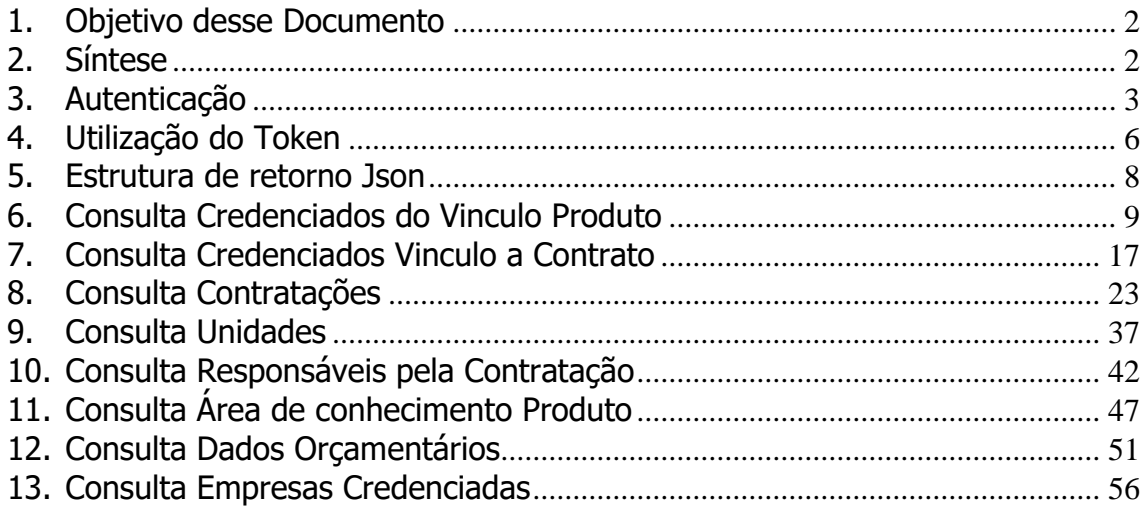

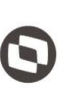

Criado em: 15/05/2019 Cliente: Serviço de Apoio Micro e Pequenas Empresas - SEBRAE Objeto: Sistema de Gestão de Fornecedores Atualizado em: 31/01/2020

### <span id="page-1-0"></span>**1. Objetivo desse Documento**

#### Prezados Senhores,

O documento a seguir tem por objetivo orientar o usuário sobre as implementações realizadas para sua empresa.

Conforme descrito na especificação, eventuais pedidos de alteração na customização após seu desenvolvimento e entrega, deverá ser analisado pela equipe Fábrica de Software.

Conforme o resultado da análise a alteração poderá ser alvo de uma nova proposta (isso envolverá a elaboração de um novo escopo e novos custos para a sua empresa) ou, dependendo da simplicidade, melhoria de usabilidade e outros fatores, poderão ser implementados sem novos custos.

#### <span id="page-1-1"></span>**2. Síntese**

Este manual terá a finalidade de auxiliar os usuários que utilizarão o novo Web Service criado em REST e com a estrutura de dados utilizada em JSON.

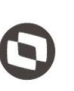

 $\overline{\phantom{a}}$  Cliente: Serviço de Apoio Micro e Pequenas Empresas - SEBRAE Criado em: 15/05/2019 Objeto: Sistema de Gestão de Fornecedores Atualizado em: 31/01/2020

### <span id="page-2-0"></span>**3. Autenticação**

### **3.1. Pré-Condições**

É necessário a importação das dll's a seguir:

using System;

using System.Net.Http;

using Newtonsoft.Json;

### **3.2. Assinatura do método**

Autenticar([FromUri]OAuthUserSGI model)

### **3.3. Parâmetros de entrada**

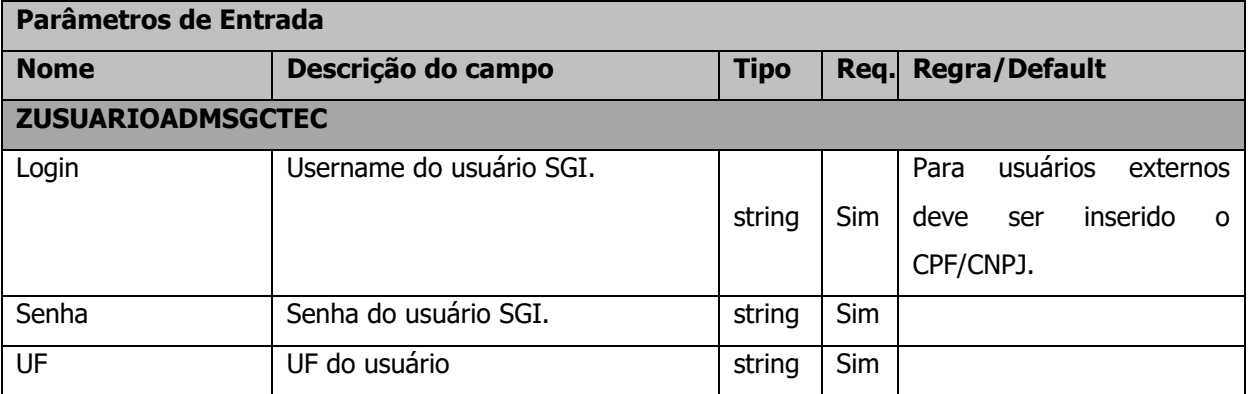

### **3.4. Descrição**

Para realizar a autenticação, é necessário informar o Username, Senha e a UF do usuário que já deve estar cadastrado na base de dados do AMEI.

A senha deve estar criptografada em Base64. Pode-se utilizar o site <https://www.base64encode.org/> para a criptografia.

Para realizar a operação, o usuário deve utilizar o modelo a seguir:

```
\overline{\phantom{a}} Cliente: Serviço de Apoio Micro e Pequenas Empresas - SEBRAE Criado em: 15/05/2019
 Objeto: Sistema de Gestão de Fornecedores Atualizado em: 31/01/2020
                    Manual de customização
using (HttpClient httpCliente = new HttpClient())
\{ Uri uriLogin = new
Uri("http://URL_DE_PUBLICACAO/WebApi/api/Authentication/Autenticar/?Login=user&Se
nha=MTIzNDU2");
                var response = await httpCliente.GetAsync(uriLogin);
               string dadosJson = await response.Content.ReadAsStringAsync();
 }
```
Exemplo de retorno ao executar o método de Autenticar.

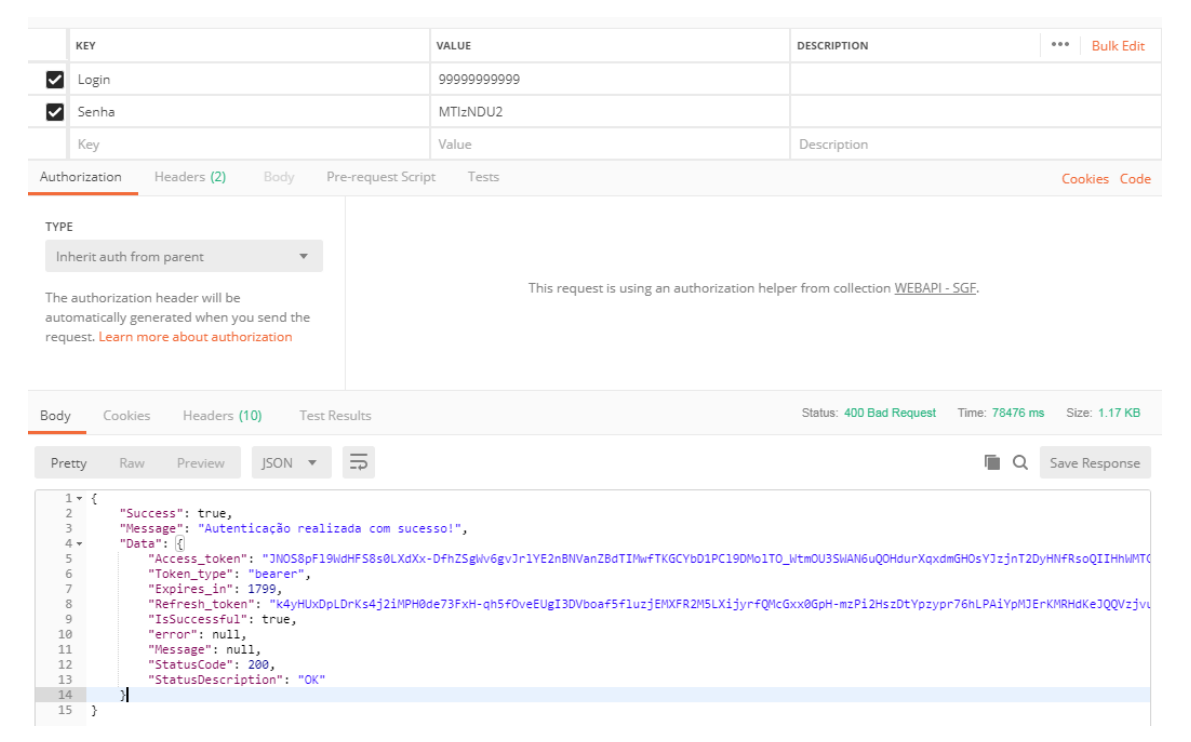

**Figura1 – Retorno da autenticação**

Atenção! Neste Json de retorno contém o Token no qual o usuário precisará para realizar qualquer requisição à API do sistema SGF e a data de expiração desse Token. Caso o Token expire, o usuário deverá realizar o login novamente utilizando o método de autenticação.

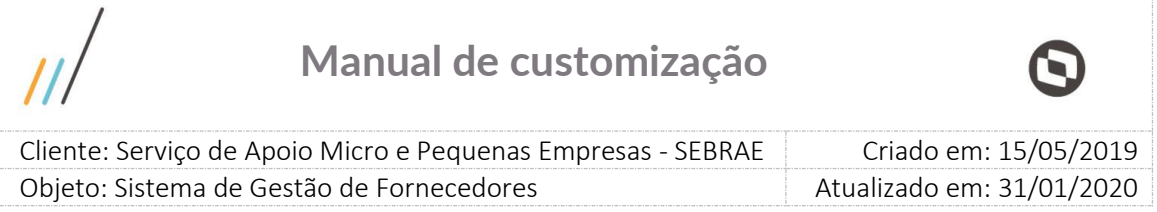

### **3.5. Exemplo de erro**

Exemplo de retorno do método com falha na autenticação:

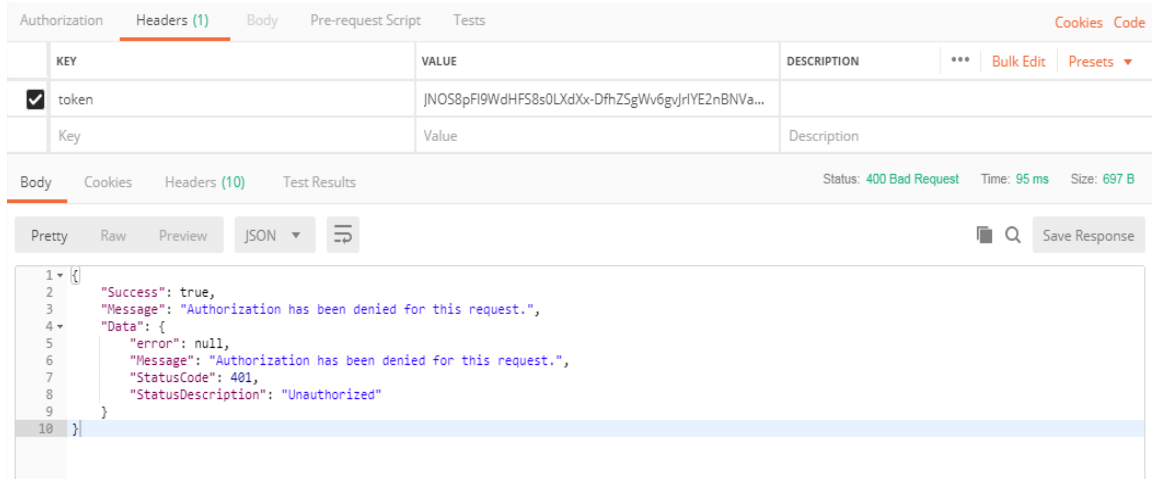

**Figura2 – Retorno com erro na autenticação**

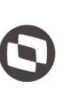

 $\overline{\phantom{a}}$  Cliente: Serviço de Apoio Micro e Pequenas Empresas - SEBRAE Criado em: 15/05/2019 Objeto: Sistema de Gestão de Fornecedores Atualizado em: 31/01/2020

### <span id="page-5-0"></span>**4. Utilização do Token**

#### **4.1. Pré-Condições**

Não se aplica.

#### **4.2. Descrição**

Para realizar qualquer requisição utilizando a API, é necessário enviar o token gerado no método de Login.

Exemplo de utilização do token:

```
using (HttpClient httpCliente = new HttpClient())
\{Uri uriConsulta = newUri("http://URL_DE_PUBLICACAO/WebApi/api/VinculoProduto 
/GetCredenciadosVinculoProduto");
                httpCliente.DefaultRequestHeaders.Add("token", 
"njbOgPjsraFQmcoEJetmB0qjZH0UgOMtJtyCr2K8a62pjLMYwnAQ_86eiu5zaqcw8OnkuTfqIVIPojUA
6GwVKxxLjpGucY6KMd9w98JcGSNpW3ABhO8iLekVSBIZr2r1up6dfoGua7vAFjUS8rTZ5LmjZI1S7_xKq
WOS6b3gtbevi6OHTppEsUapU4AxUJLPXmlzkaD2SvoimiC6EtD5gyv7ezs");
                var response = await httpCliente.GetAsync(uriConsulta);
                string dadosJson = await response.Content.ReadAsStringAsync();
 }
```
A linha destacada de amarelo é onde está o token, todos os métodos deverão conter esta linha com os seus respectivos tokens válidos.

### **4.3. Exemplos de erro**

Erro ao enviar requisição sem token:

```
r {
      "Success": false,
      oucceso : ruase.<br>"Message": "Falha ao realizar consulta ao usuário: Requisição sem Token! o parâmetro∢token> não foi encontrado.",
      "Data": {
          .a<br>"error": "
                        em RM.Cst.Sebrae.SGC.WebApi.Controllers.AuthenticationController.<ConsultarUsuario>d_1.MoveNext()
           "Message": "Falha ao realizar consulta ao usuário: Requisição sem Token! o parâmetro<token> não foi encontrado.
          "StatusCode": null,
          "StatusDescription": null
      Þ
\rightarrow
```
#### **Figura3 – Erro ao enviar requisição sem Token**

|                                                              |                                     | Manual de customização                                        |                         |                                          |  |
|--------------------------------------------------------------|-------------------------------------|---------------------------------------------------------------|-------------------------|------------------------------------------|--|
| Cliente: Serviço de Apoio Micro e Pequenas Empresas - SEBRAE |                                     |                                                               | Criado em: 15/05/2019   |                                          |  |
| Objeto: Sistema de Gestão de Fornecedores                    |                                     |                                                               |                         | Atualizado em: 31/01/2020                |  |
| KEY                                                          |                                     | VALUE                                                         | <b>DESCRIPTION</b>      | 0.0.0                                    |  |
|                                                              |                                     |                                                               |                         | Bulk Edit   Presets $\blacktriangledown$ |  |
| ☑<br>token                                                   |                                     | JNOS8pFI9WdHFS8s0LXdXx-DfhZSgWv6gvJrlYE2nBNVa                 |                         |                                          |  |
| Key                                                          |                                     | Value                                                         | Description             |                                          |  |
| Body<br>Cookies                                              | Headers (10)<br><b>Test Results</b> |                                                               | Status: 400 Bad Request | Time: 95 ms<br>Size: 697 B               |  |
| Raw<br>Preview<br>Pretty                                     | $ISON - \nabla$<br>$\Rightarrow$    |                                                               |                         | Save Response<br>Q                       |  |
| $1 - \left  \cdot \right $<br>$\overline{2}$                 | "Success": true.                    | "Message": "Authorization has been denied for this request.", |                         |                                          |  |

**Figura4 – Token expirado**

 $\frac{8}{9}$  $\frac{3}{10}$ 

**Obs.:** O login é realizado utilizando a autenticação com o SGI, em caso de intermitência ou problema na Integração ocorrerá erro de acesso conforme retorno do serviço.

7

# Cliente: Serviço de Apoio Micro e Pequenas Empresas - SEBRAE Criado em: 15/05/2019 Objeto: Sistema de Gestão de Fornecedores Atualizado em: 31/01/2020 **Manual de customização**

### <span id="page-7-0"></span>**5. Estrutura de retorno Json**

#### **5.1. Estrutura de retorno padrão**

Para qualquer requisição realizada com sucesso retornará a seguinte estrutura Json:

```
[
   {
     "Sucess": STATUS_DE_RETORNO (TRUE OU FALSE),
    "Message": "MENSAGEM DE RETORNO",
     "Data": [
      \left\{ \right. "OBJETO_DE_RETORNO"
        }
]
```
### **5.2. Estrutura de retorno com erro**

Para requisições em que ocorreu algum erro na execução ou validação de campos, será retornada a estrutura Json com o seguinte objeto de erro:

```
[
   {
    "Sucess": STATUS_DE_RETORNO (TRUE OU FALSE),
     "Message": "MENSAGEM_DE_RETORNO",
     "Data": [
     \left\{ \right. "Error": DESCRIÇÃO_DO_ERRO_OCORRIDO,
        "Message": DESCRIÇÃO_DA_MENSAGEM_DE_ERRO,
 "StatusCode": CÓDIGO_DE_STATUS_DA_REQUISICAO,
 "StatusDescription": DESCRICAO_DO_STATUS_DA_REQUISICAO,
       }
]
```
 $\overline{\phantom{a}}$ 

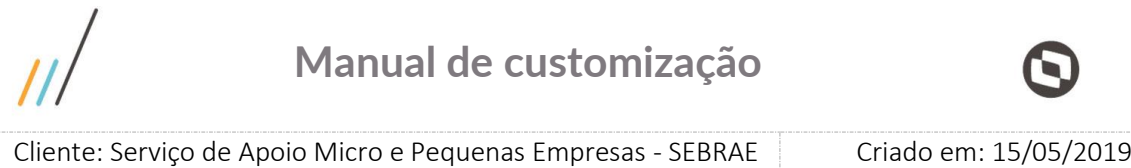

### <span id="page-8-0"></span>**6. Consulta Credenciados do Vinculo Produto**

#### **6.1. Premissa**

Para que este método retorne as informações, é necessário que o gestor, responsável pelo SGF de cada estado, tenha realizado a vinculação do credenciado ao produto no sistema SGF através da tela "[Vinculação de Produto](http://www.homolog.sgf.sebrae.com.br/administracao/cadastroindicacaorepasse.aspx)" existente no Portal Administração.

Objeto: Sistema de Gestão de Fornecedores Atualizado em: 31/01/2020

### **6.2. Assinatura do método**

GetCredenciadosVinculoProduto ([FromUri]ParametrosCredenciado parametrosCredenciado)

### **6.3. Descrição**

}

Para realizar a operação, o usuário deve utilizar o modelo a seguir.

```
using (HttpClient httpCliente = new HttpClient())
{
                 Uri uriConsulta = new
Uri("http://URL_DE_PUBLICACAO/WebApi/api/VinculoProduto/
GetCredenciadosVinculoProduto?Uf=NA");
                 httpCliente.DefaultRequestHeaders.Add("token", 
"L6jNyWm2hFQYP30xw1X+FtFr2ICTb1nZnr+3vG+uSDUm1xzL3+/ZEXa/vzda4wB63ELwXFe62rtXB+fS
ULpbQ7BFMLR9bguxY2ZJrf+r6xAnA07fMluBL143u01U05Ofv1rlV3+eEq+Pi8WZYyk34hfDLQiJZkvOb
eULJJaSwLs=");
                 var response = await httpCliente.GetAsync(uriConsulta);
                 string dadosJson = await response.Content.ReadAsStringAsync();
```
 $\overline{\phantom{a}}$ 

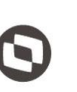

Criado em: 15/05/2019 Cliente: Serviço de Apoio Micro e Pequenas Empresas - SEBRAE Objeto: Sistema de Gestão de Fornecedores Atualizado em: 31/01/2020

#### **Parâmetros de Entrada**

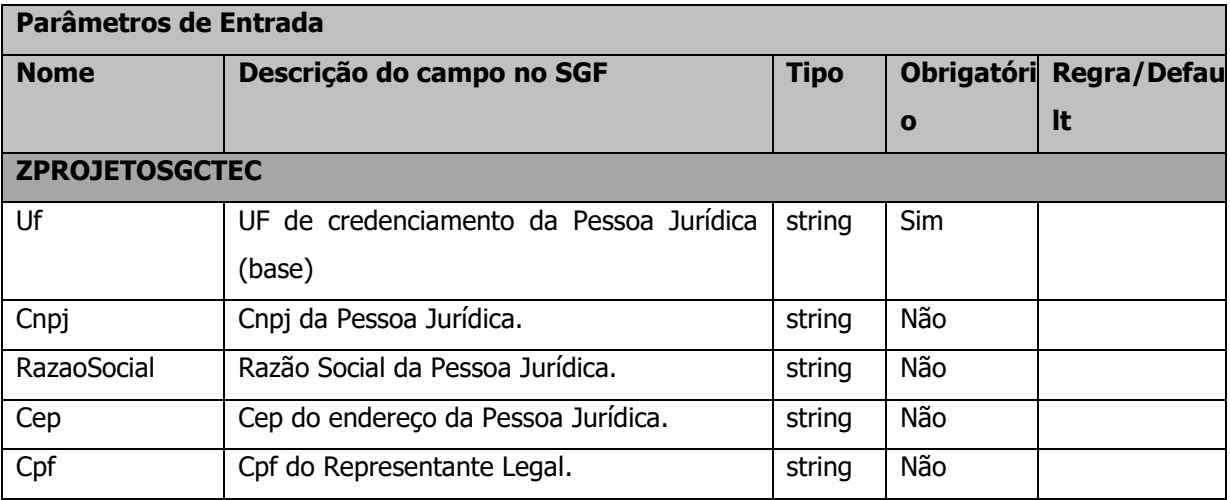

#### **Exemplo de URI com parâmetros:**

Uri uriConsulta = new Uri("http://URL\_DE\_PUBLICACAO/WebApi/api/VinculoProduto/ GetCredenciadosVinculoProduto?Uf=MG&Cnpj=87190570000170&RazaoSocial=TOTVS&Cep=642 17105&Cpf=33544535912");

#### **Parâmetros de saída:**

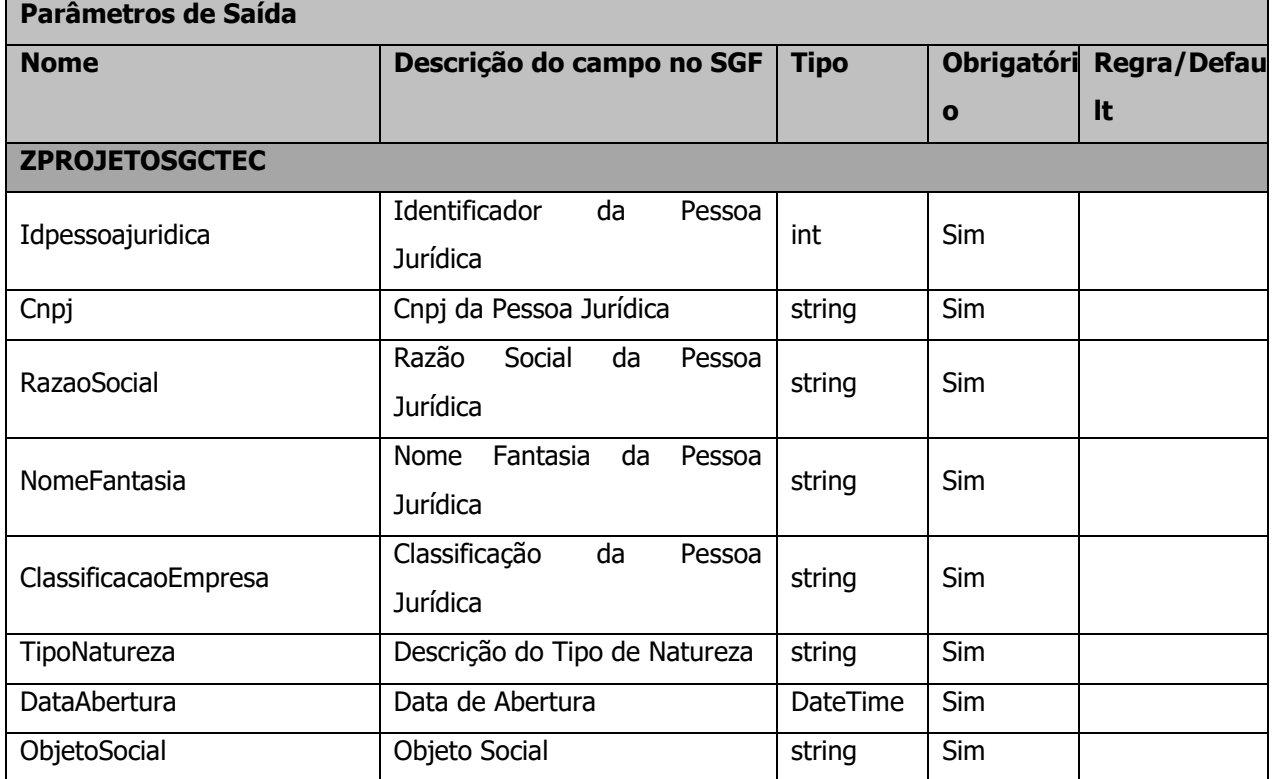

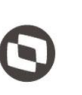

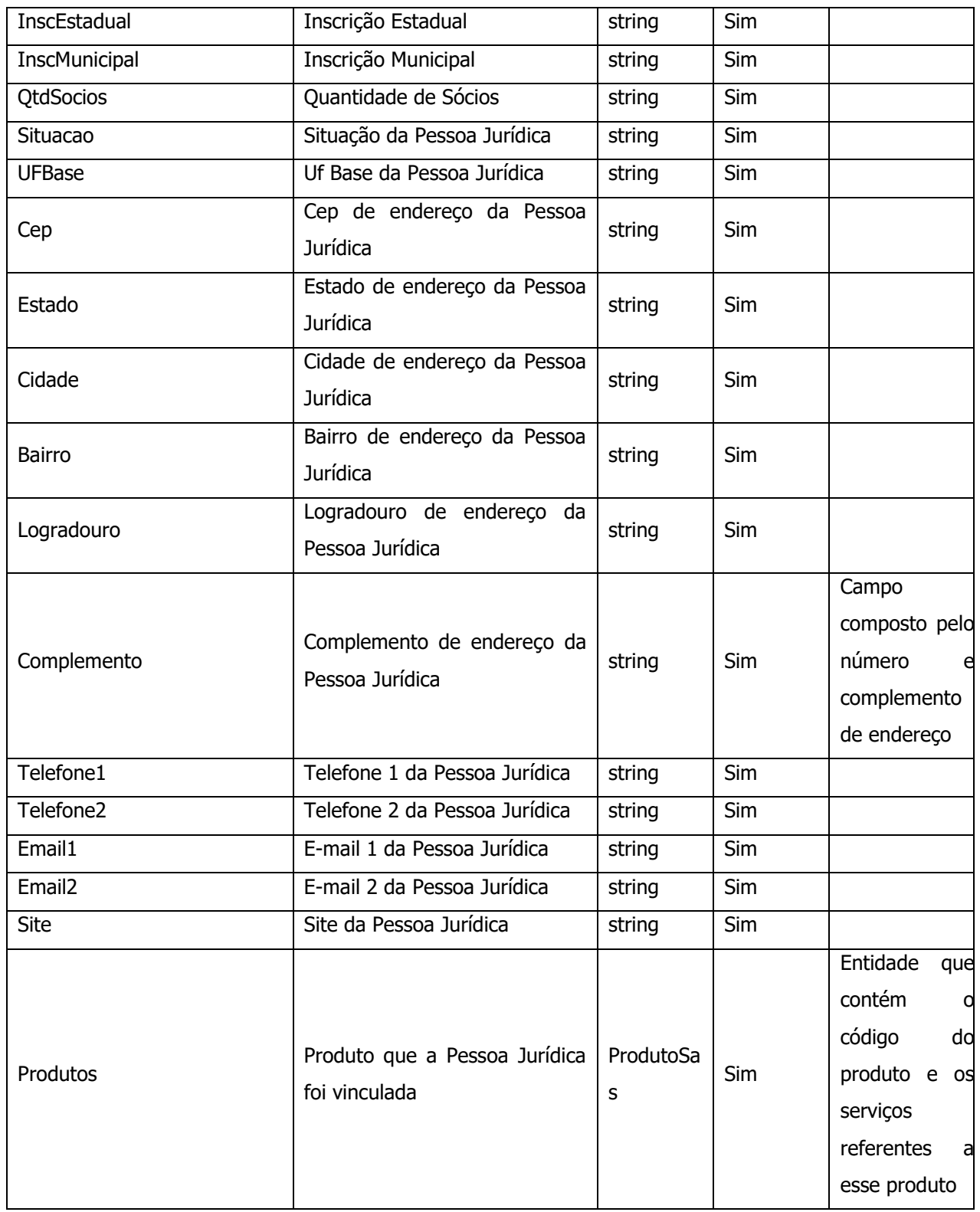

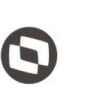

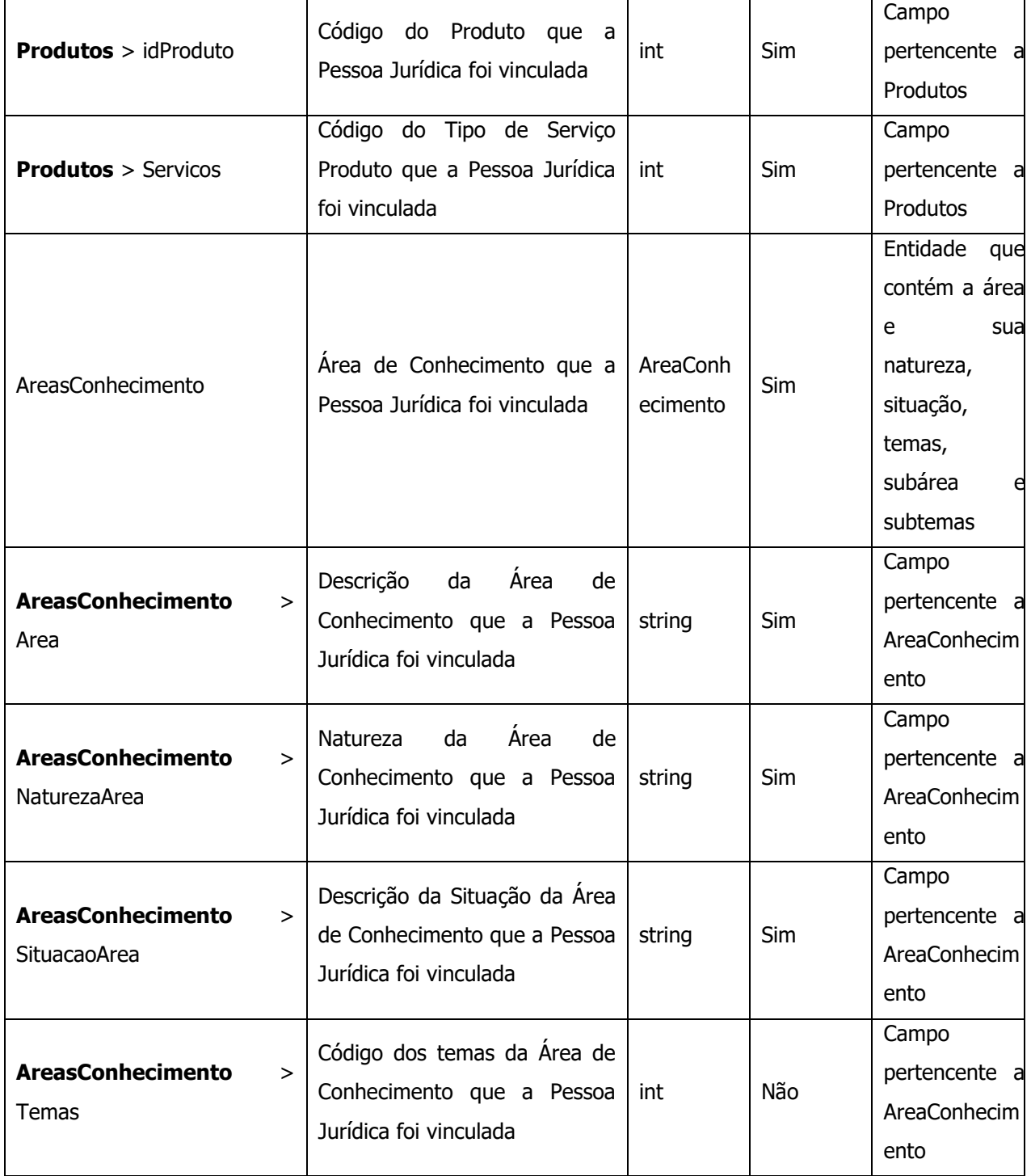

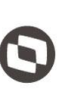

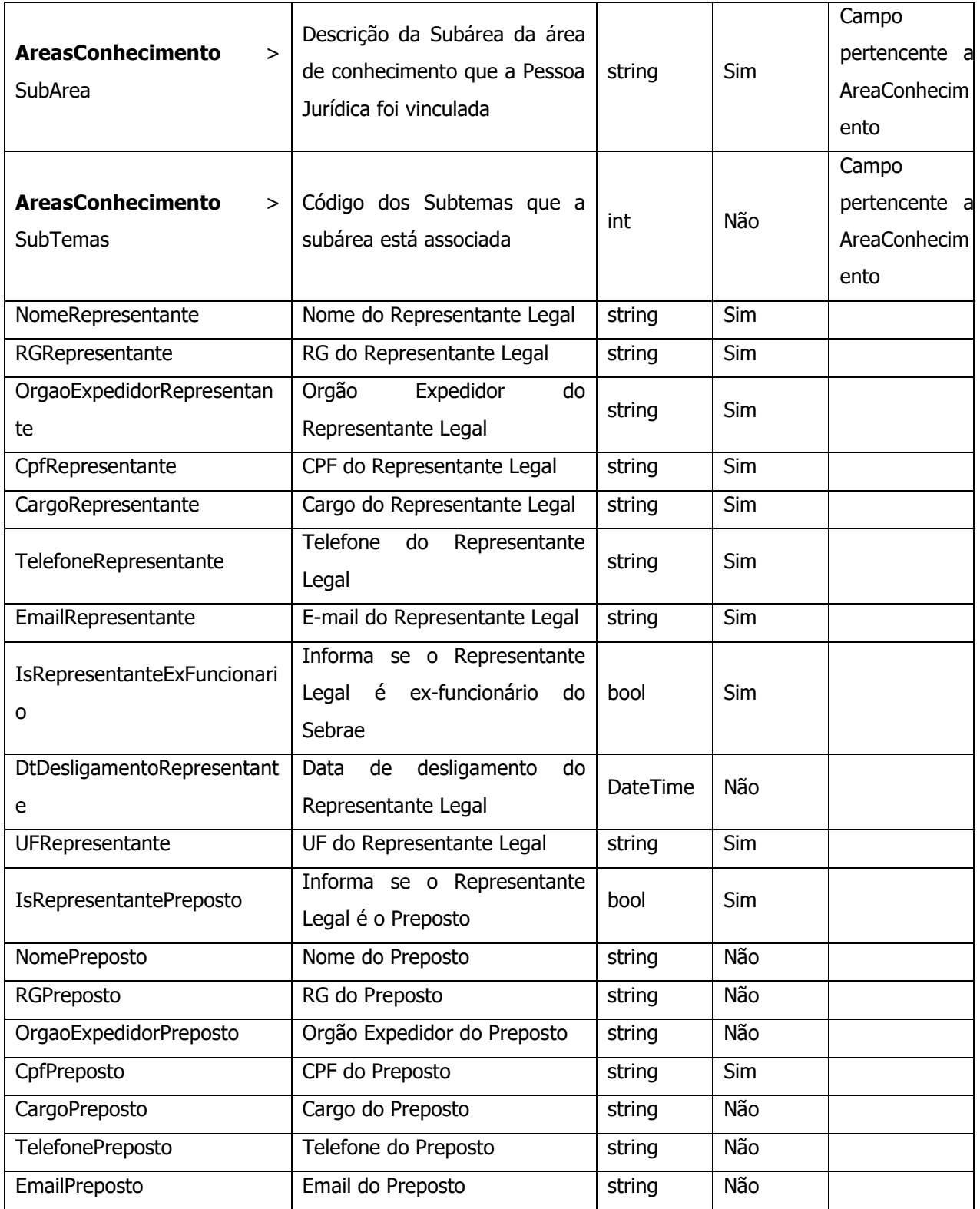

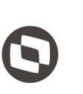

 $\overline{\phantom{a}}$  Cliente: Serviço de Apoio Micro e Pequenas Empresas - SEBRAE Criado em: 15/05/2019 Objeto: Sistema de Gestão de Fornecedores Atualizado em: 31/01/2020

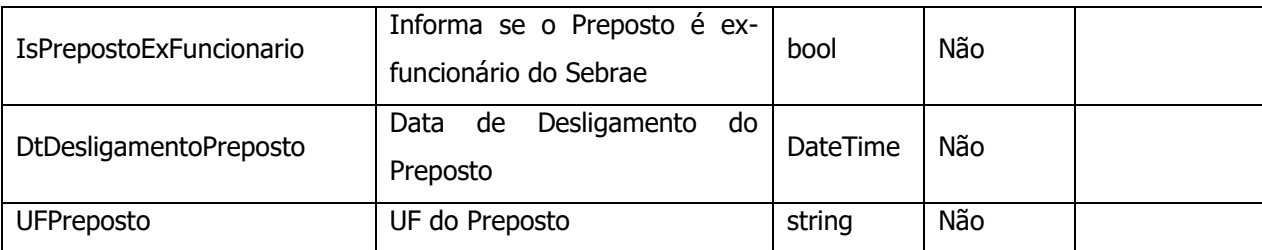

#### **Exemplo de retorno com sucesso:**

```
\lceil\{ "Idpessoajuridica": 2,
               "Cnpj": "07959068000141",
               "RazaoSocial": "ATITUDE CONSULTORIA EM TURISMO, CULTURA E MEIO 
AMBIENTE LTDA. ME",
               "NomeFantasia": "ATITUDE CONSULTORIA EM TURISMO LTDA",
               "ClassificacaoEmpresa": "SociedadeEmpresarial",
              "TipoNatureza": "SociedadeLtda",
              "DataAbertura": "2006-02-17T00:00:00",
              "ObjetoSocial": "Prestação de serviços na área de turismo, 
incluindo consultoria, planejamento, desenvolvimento turístico, com elaboração 
e acompanhamento de projetos e cursos. \n",
              "InscEstadual": "",
              "InscMunicipal": "0.430.787/001-7",
               "QtdSocios": 2,
               "Situacao": "AtivoLiberado",
              "UFBase": "NA",
               "Cep": "30882480",
               "Estado": "MG",
               "Cidade": "Belo Horizonte",
               "Bairro": "Serrano",
               "Logradouro": "Rua Lídice ",
               "Complemento": "119",
               "Telefone1": "(31) 988558177",
               "Telefone2": "(31) 33248170",
               "Email1": "turminas@hotmail.com",
 "Email2": "marianarocha.tur@gmail.com",
 "Site": "www.conatitude.com",
               "Produtos": [
\{ "idProduto": 161440100038,
                       "Servicos": [
 24
\sim 100 \sim 100 \sim 100 \sim 100 \sim 100 \sim 100 \sim 100 \sim 100 \sim 100 \sim 100 \sim 100 \sim 100 \sim 100 \sim 100 \sim 100 \sim 100 \sim 100 \sim 100 \sim 100 \sim 100 \sim 100 \sim 100 \sim 100 \sim 100 \sim 
 }
               ],
```
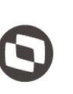

 $\overline{\phantom{a}}$  Cliente: Serviço de Apoio Micro e Pequenas Empresas - SEBRAE Criado em: 15/05/2019 Objeto: Sistema de Gestão de Fornecedores Atualizado em: 31/01/2020

"AreasConhecimento": [

```
\{ "Area": "Desenvolvimento Setorial",
                     "NaturezaArea": "Consultoria",
                     "SituacaoArea": "Ativa",
                     "Temas": [],
                     "SubArea": "Destino Turístico Inteligente",
                     "SubTemas": []
                  },
{1 \over 2} (and the set of {1 \over 2} ) and {1 \over 2} (and the set of {1 \over 2} "Area": "Associativismo e Cooperativismo",
                     "NaturezaArea": "Consultoria",
                     "SituacaoArea": "Ativa",
                     "Temas": [
                          3000
                      ],
                     "SubArea": "Organização, Constituição e Funcionamento",
                     "SubTemas": [
                          10801,
                          10802,
                          10803,
                         10804,
                         10805,
                         10806,
                         10807,
                         10808,
                         10809,
                         10810,
                         10811,
                         10812,
                         10814,
                         10815,
                         10816
 ]
 }
```
15

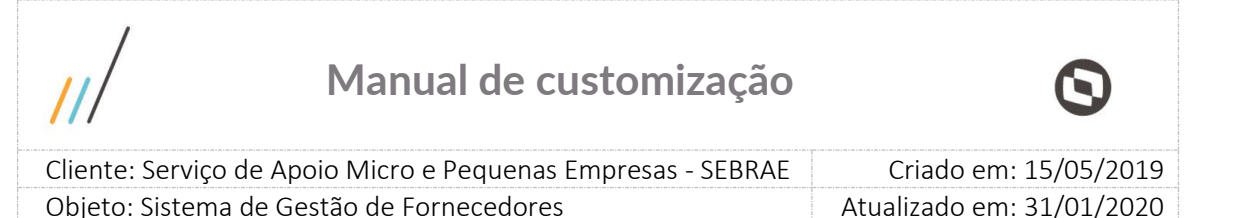

```
"NomeRepresentante": "Ronildo Araujo Machado",
 "RGRepresentante": "M3 156 238",
 "OrgaoExpedidorRepresentante": "SSP / MG",
             "CpfRepresentante": "58468439649",
             "CargoRepresentante": "Sócio-Diretor",
             "TelefoneRepresentante": "(31) 31",
             "EmailRepresentante": "turminas@hotmail.com",
             "IsRepresentanteExFuncionario": false,
             "DtDesligamentoRepresentante": null,
             "UFRepresentante": "",
             "IsRepresentantePreposto": true,
             "NomePreposto": "",
             "RGPreposto": "",
             "OrgaoExpedidorPreposto": "",
             "CpfPreposto": "58468439649",
             "CargoPreposto": "",
             "TelefonePreposto": "() ",
             "EmailPreposto": "",
             "IsPrepostoExFuncionario": null,
             "DtDesligamentoPreposto": null,
             "UFPreposto": null
         }],
```
#### **Exemplo de retorno com erro:**

```
{
     "Success": true,
     "Message": "Falha ao realizar consulta ao(s) credenciado(s): UF não 
preenchida.",
     "Data": {
         "Error": null,
         "Message": "Falha ao realizar consulta ao(s) credenciado(s): UF não 
preenchida.",
         "StatusCode": null,
         "StatusDescription": null
     }
}
```
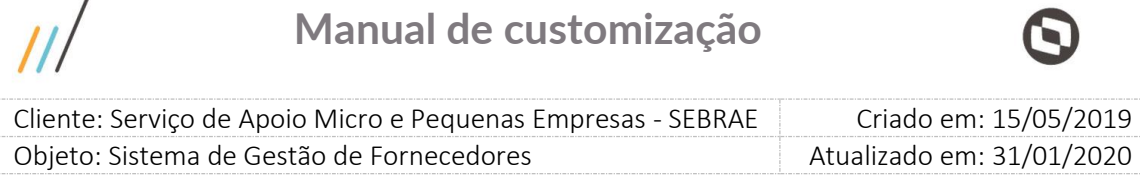

### <span id="page-16-0"></span>**7. Consulta Credenciados Vinculo a Contrato**

### **7.1. Premissa**

 $\prime$ 

O método irá retornar informações do contrato e da empresa credenciada que aceitou atuar no contrato, porém o SGF não irá atualizar as informações no SAS. Para que o credenciado seja inativado no SAS, o SAS deverá executar esse método, para verificar o contrato que não está mais ativo e atualizar a situação do seu credenciado.

### **7.2. Assinatura do método**

**GetCredenciadosVinculadoContrato**([FromUri]ParametroEmpresaCredenciadaVinculadaCon trato parametros)

### **7.3. Descrição**

Para realizar a operação, o usuário deve utilizar o modelo a seguir.

```
using (HttpClient httpCliente = new HttpClient())
```

```
{
```
 Uri uriConsulta = new Uri("http://URL\_DE\_PUBLICACAO/WebApi/api/EmpresaCredenciada/GetCredenciadosVincul adoContrato?Uf=NA");

httpCliente.DefaultRequestHeaders.Add("token",

"1yPOnP9Hl5ASrHb0EwTYxPHvu7DA45QnY-

TdPlaT4TsFtgr6IQLVqL7WH3Ord65f1TqBhNLaaaErL4u23xA\_jkCsBpw2ApL2kTB-P-

yPEyiBApsBD9fssGE71AqsjHS\_ZDZXp\_Ea1YEs8MffVyplIjVXrK1BSgp1LENA-

h5WigwCeZIxeGCDAqhU63g1BZSXyJBwjGFFMUvwU2uscLcicdvxlxM");

var response = await httpCliente.GetAsync(uriConsulta);

string dadosJson = await response.Content.ReadAsStringAsync();

```
}
```
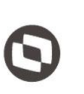

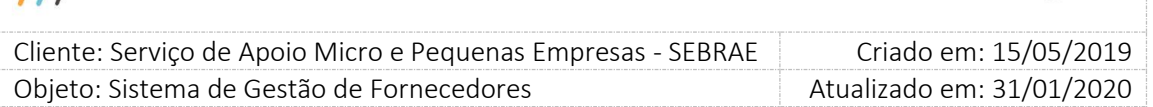

#### **Parâmetros de Entrada**

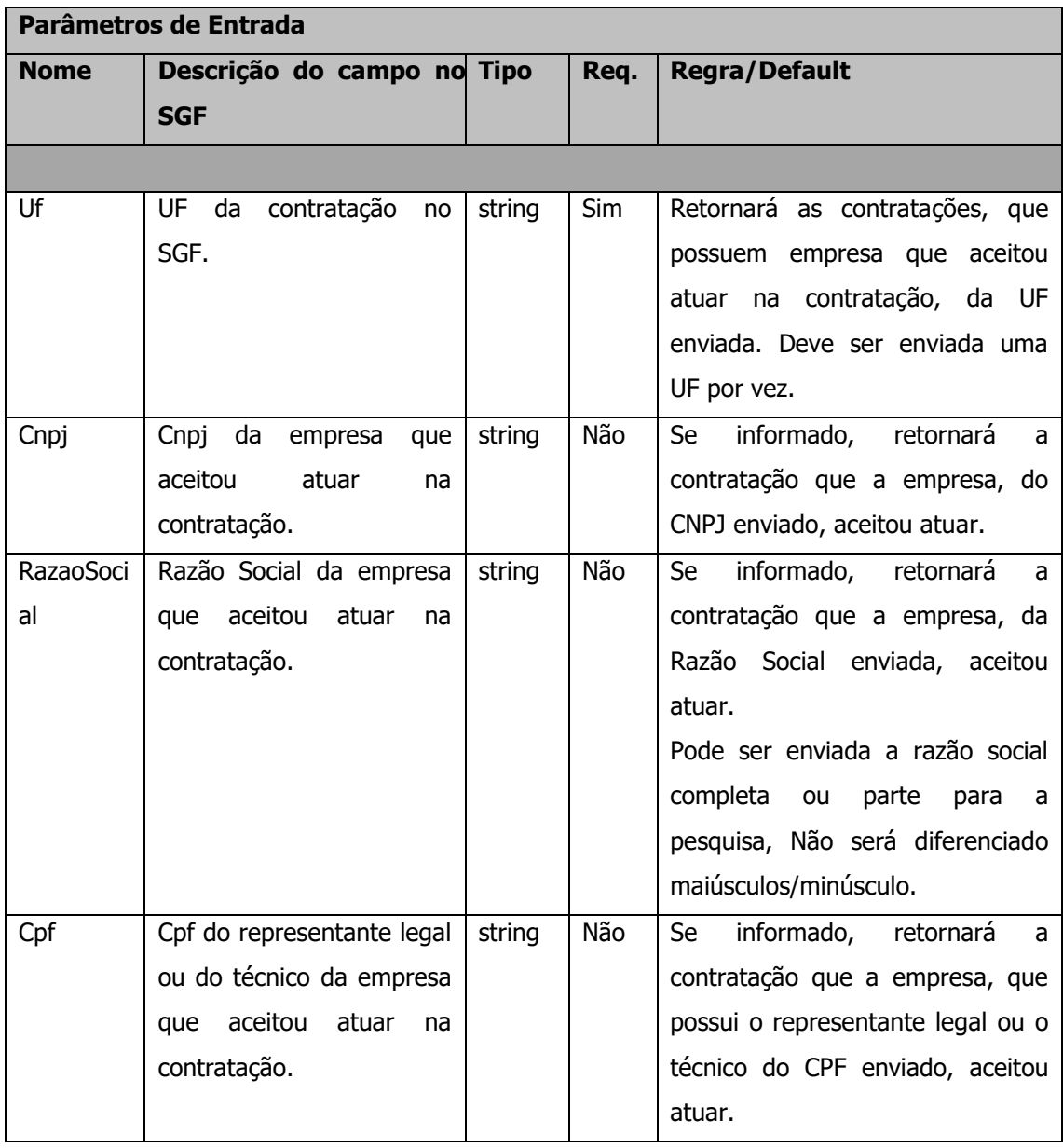

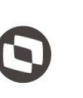

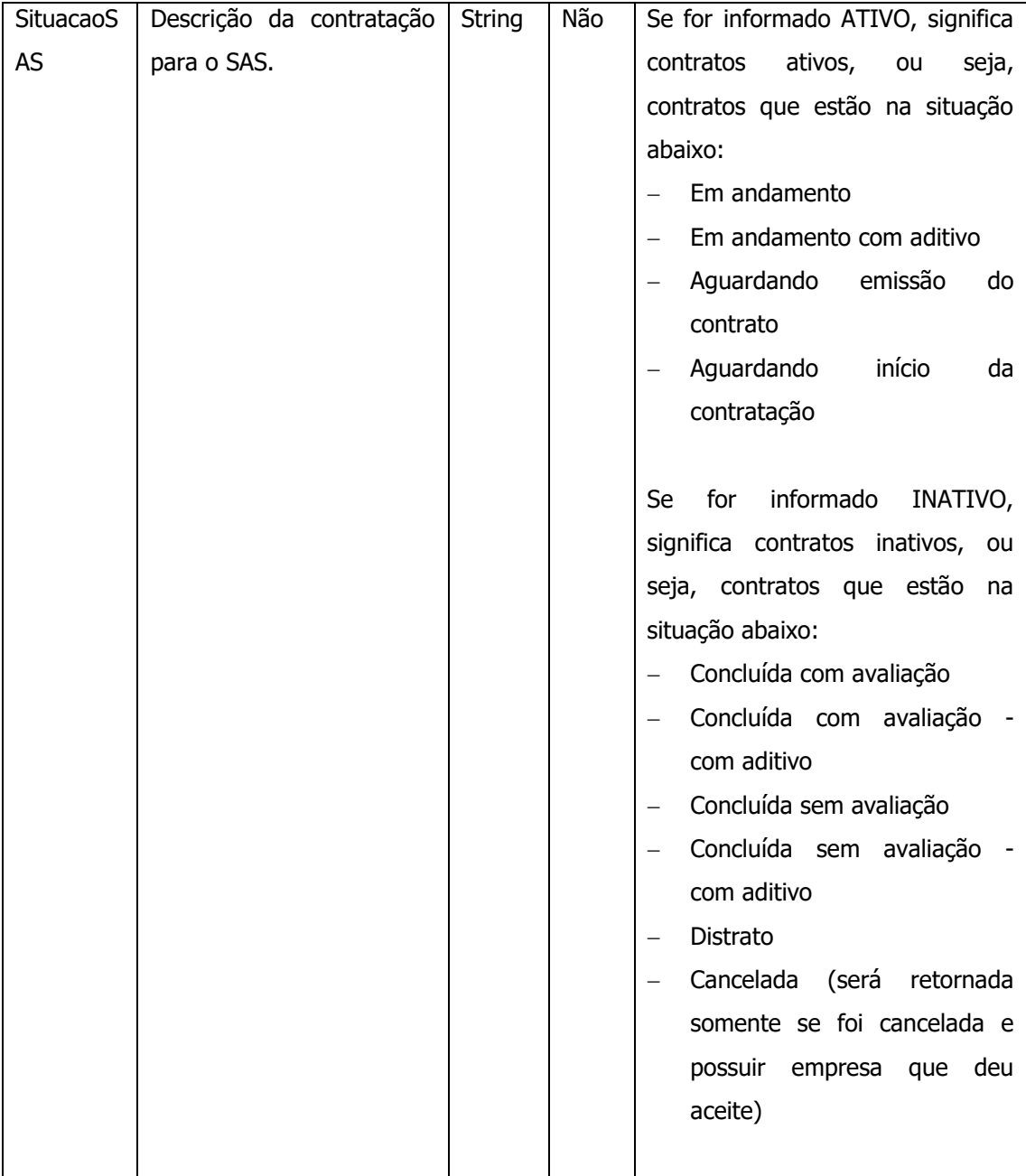

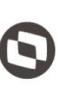

Criado em: 15/05/2019 Cliente: Serviço de Apoio Micro e Pequenas Empresas - SEBRAE Objeto: Sistema de Gestão de Fornecedores Atualizado em: 31/01/2020

#### **Exemplo de URI com parâmetros:**

Uri uriConsulta = new Uri("http://URL\_DE\_PUBLICACAO/WebApi/api/EmpresaCredenciada/GetCredenciadosVincul adoContrato?Uf=NA&Cnpj=04.958.758/0001-98&RazaoSocial=TOTVS&Cpf=864.855.041- 68&SituacaoSAS=true");

### **Parâmetros de Saída Nome Descrição do campo no SGF Regra/Default** Uf Retorna a UF da contratação no SGF. Cnpj Retorna o Cnpj da empresa que aceitou atuar na contratação. RazaoSocial Retorna a Razão Social da empresa que aceitou atuar na contratação. Cpf do técnico Retorna o cpf do técnico escolhido para atuar na contratação Nome do técnico Retorna o nome do técnico escolhido para atuar na contratação Cpf Retorna o Cpf do representante legal da empresa que aceitou atuar na contratação. NomeRepresenta nte Retorna o Nome do representante legal da empresa que aceitou atuar na

#### **Parâmetros de saída:**

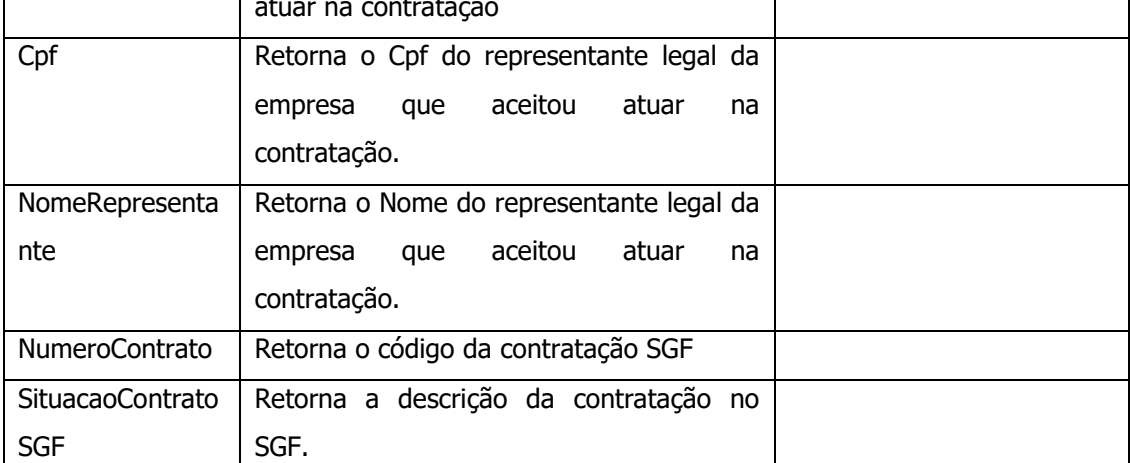

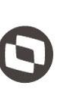

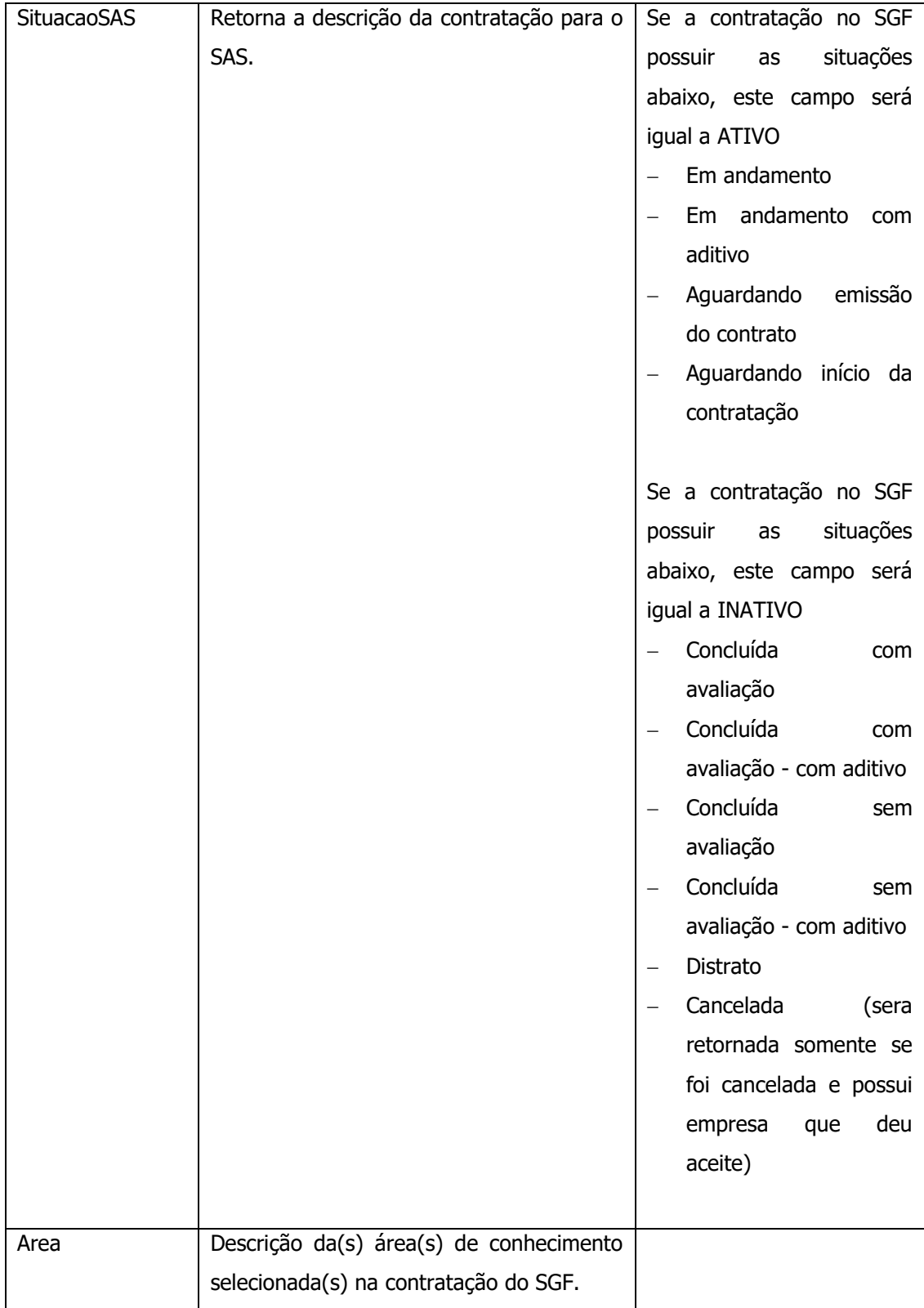

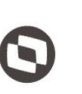

 $\overline{\phantom{a}}$  Cliente: Serviço de Apoio Micro e Pequenas Empresas - SEBRAE Criado em: 15/05/2019 Objeto: Sistema de Gestão de Fornecedores Atualizado em: 31/01/2020

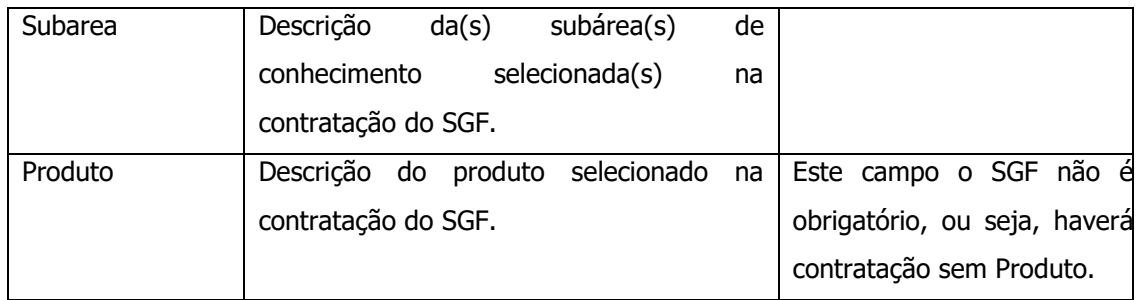

#### **Exemplo de retorno com sucesso:**

```
k.
       "Success": true,
       "Message": "consulta de empresa credenciada vinculada a contrato realizada com sucesso!",
       "Data": [
                 "<br>"Chp": "NA",<br>"Capi": "IS.671.056/0001-45",<br>"RazaoSocial": "Barcelona Media Inovação Brasil Ltda",<br>"CpfTecnico": "NA-079.088-04",<br>"NomeTecnico": "Marcela Saad do Nascimento",<br>"Cpf": "369.075.965-04",<br>"NomeRepresentante": 
             \left\{ \right."Nome": "Marketing e Vendas",
                                  "SubArea": [
                                        \mathfrak{t}"Nome": "Marketing Estratégico"
                                        b.
                                  L.
                           J.
                    J.
             Ъ.
```
#### **Exemplo de retorno com erro:**

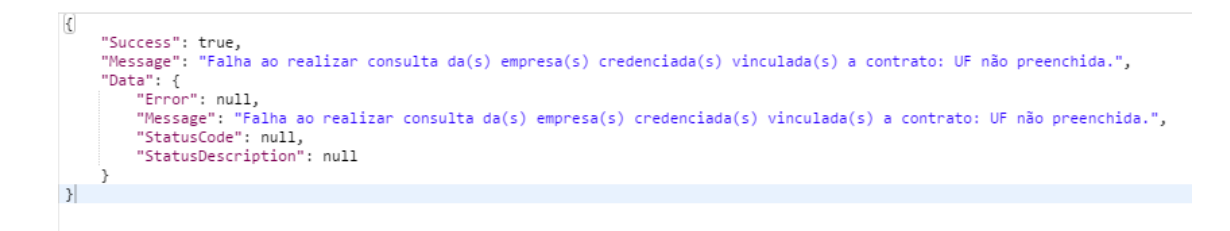

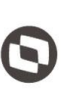

 $\overline{\phantom{a}}$  Cliente: Serviço de Apoio Micro e Pequenas Empresas - SEBRAE Criado em: 15/05/2019 Objeto: Sistema de Gestão de Fornecedores Atualizado em: 31/01/2020

### <span id="page-22-0"></span>**8. Consulta Contratações**

#### **8.1. Premissa**

O método irá retornar informações de todas as contratações da UF informada pelo usuário.

### **8.2. Assinatura do método**

**GetContratacao** ([FromUri] ParametrosContratacao parametros)

### **8.3. Descrição**

Para realizar a operação, o usuário deve utilizar o modelo a seguir.

Atenção: A Uf é obrigatória!

```
using (HttpClient httpCliente = new HttpClient())
```
{

```
 Uri uriConsulta = new Uri("http://URL_DE_PUBLICACAO/WebApi/api/
Contratacao/GetContratacao?Uf=UF&CodContratacao=&DataCriacao=&SituacaoContratacao
=");
```
httpCliente.DefaultRequestHeaders.Add("token",

```
"1yPOnP9Hl5ASrHb0EwTYxPHvu7DA45QnY-
```

```
TdPlaT4TsFtgr6IQLVqL7WH3Ord65f1TqBhNLaaaErL4u23xA_jkCsBpw2ApL2kTB-P-
```

```
yPEyiBApsBD9fssGE71AqsjHS_ZDZXp_Ea1YEs8MffVyplIjVXrK1BSgp1LENA-
```

```
h5WigwCeZIxeGCDAqhU63g1BZSXyJBwjGFFMUvwU2uscLcicdvxlxM");
```

```
 var response = await httpCliente.GetAsync(uriConsulta);
```

```
 string dadosJson = await response.Content.ReadAsStringAsync();
```
}

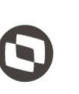

Criado em: 15/05/2019 Cliente: Serviço de Apoio Micro e Pequenas Empresas - SEBRAE Objeto: Sistema de Gestão de Fornecedores Atualizado em: 31/01/2020

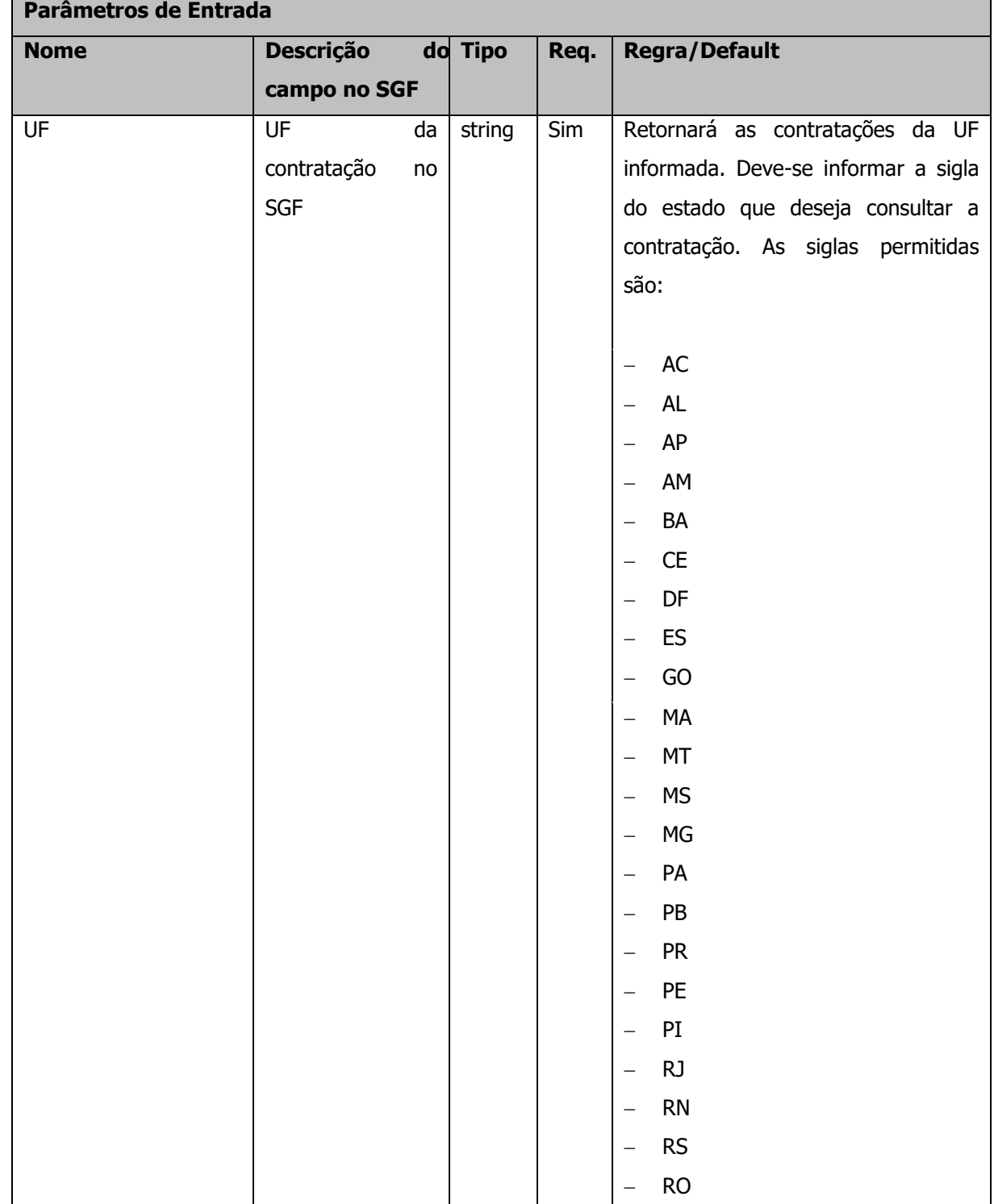

#### **Parâmetros de Entrada**

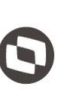

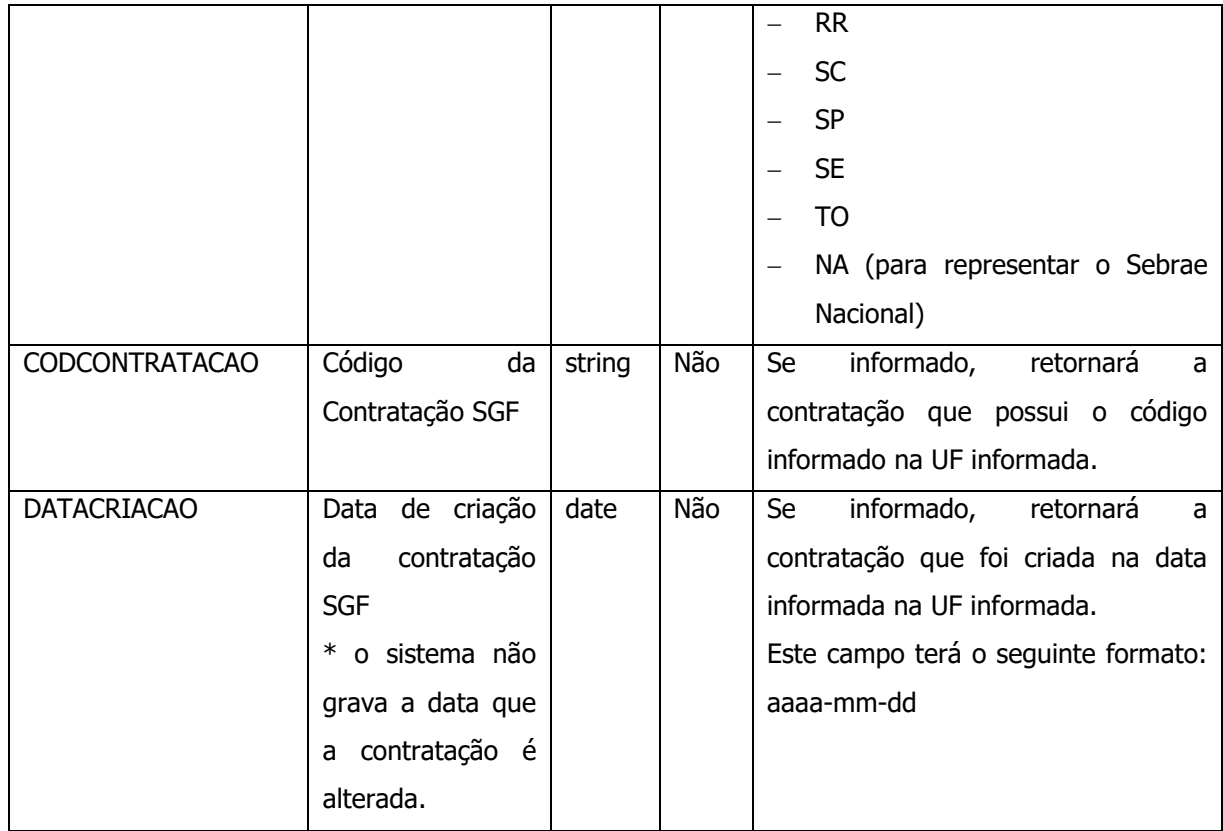

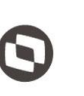

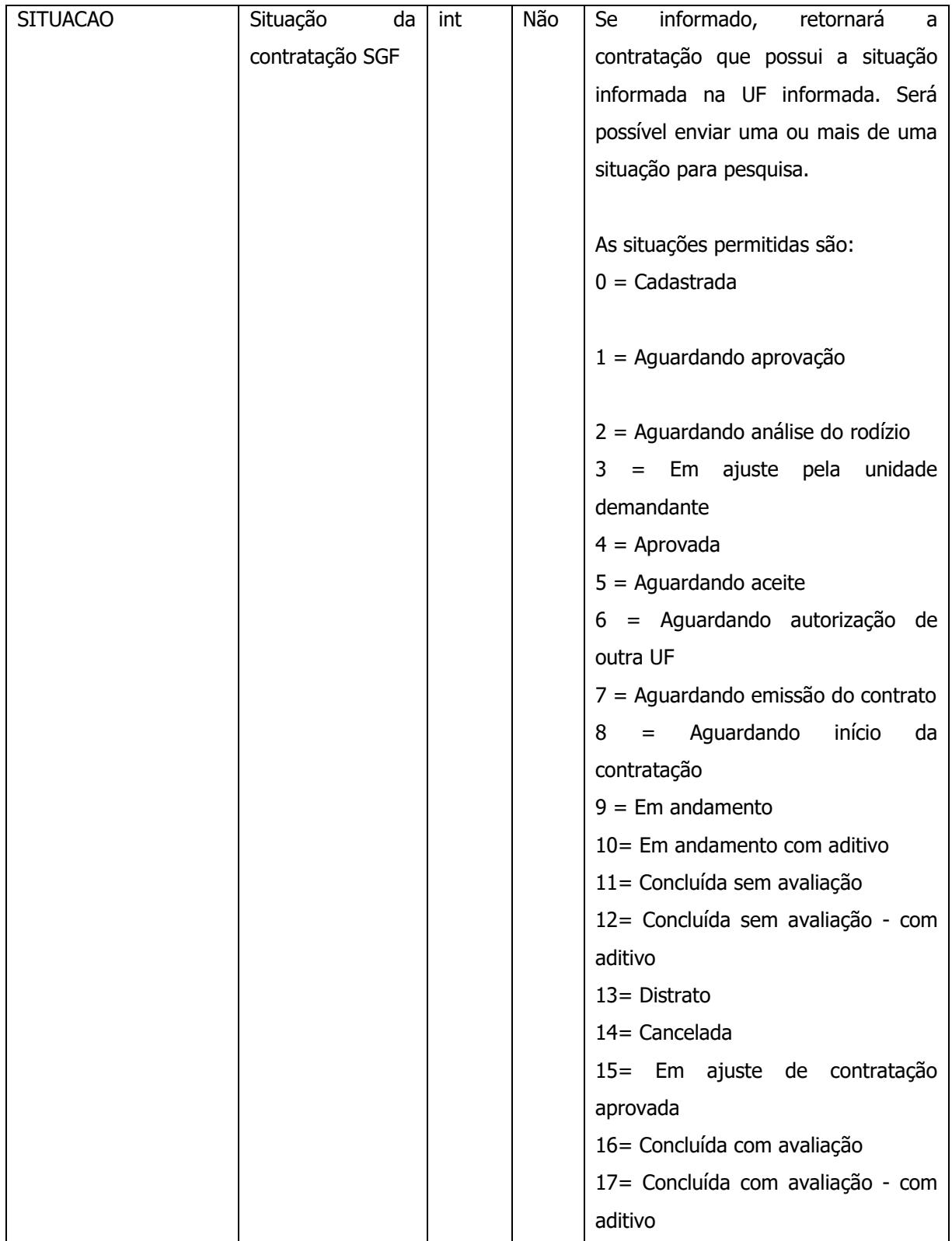

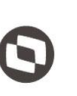

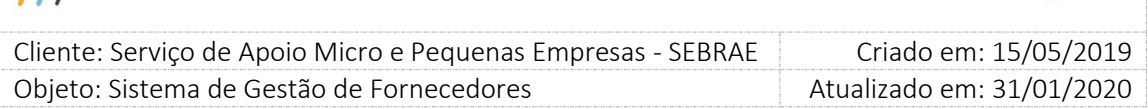

#### **Exemplo de URI com parâmetros:**

Uri uriConsulta = new Uri("http://URL\_DE\_PUBLICACAO/WebApi/api/ Contratacao/GetContratacao?Uf=NA&CodContratacao=NA0720170013&DataCriacao=2017- 07-18&SituacaoContratacao=13");

#### **Parâmetros de saída:**

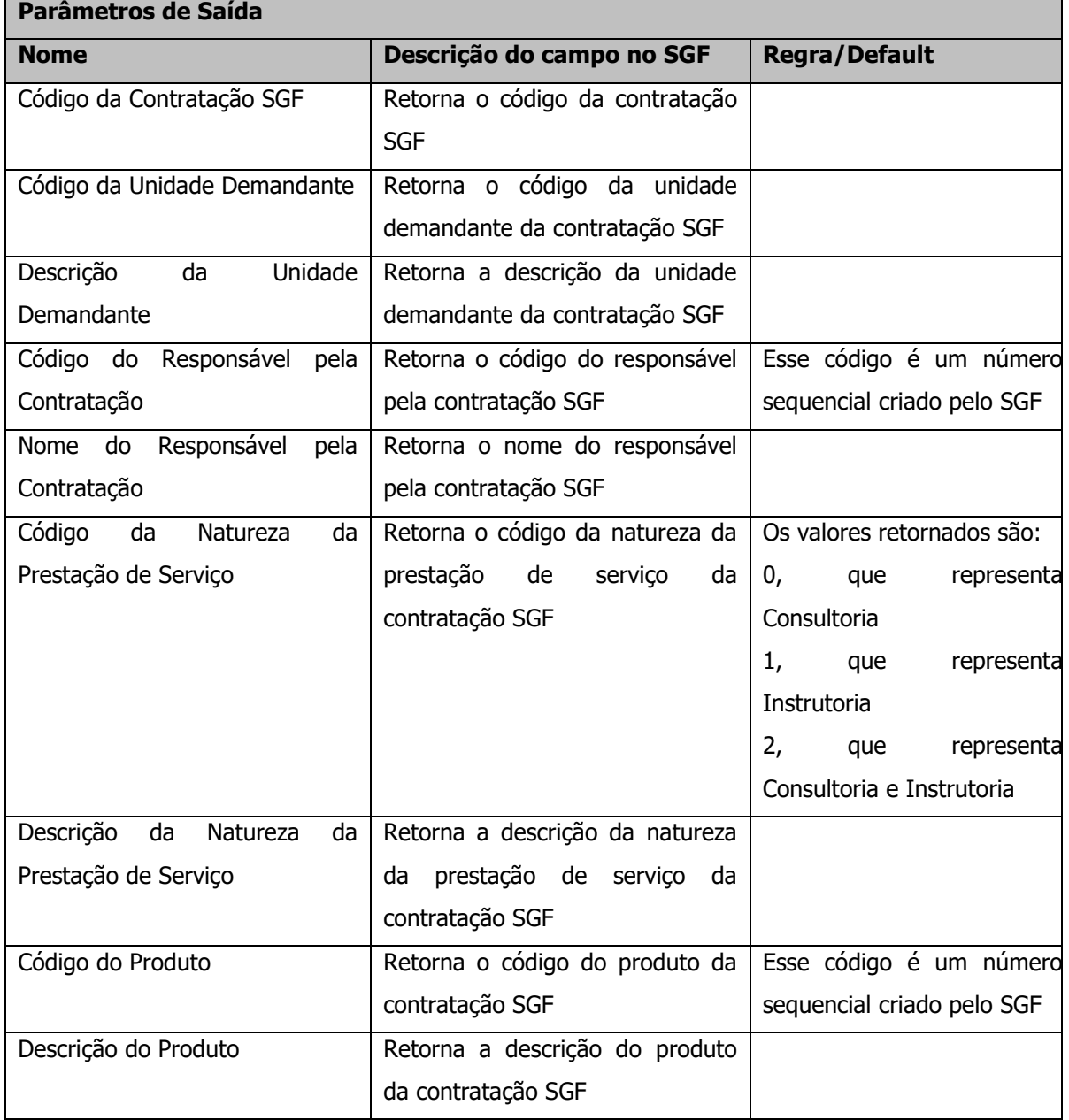

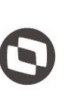

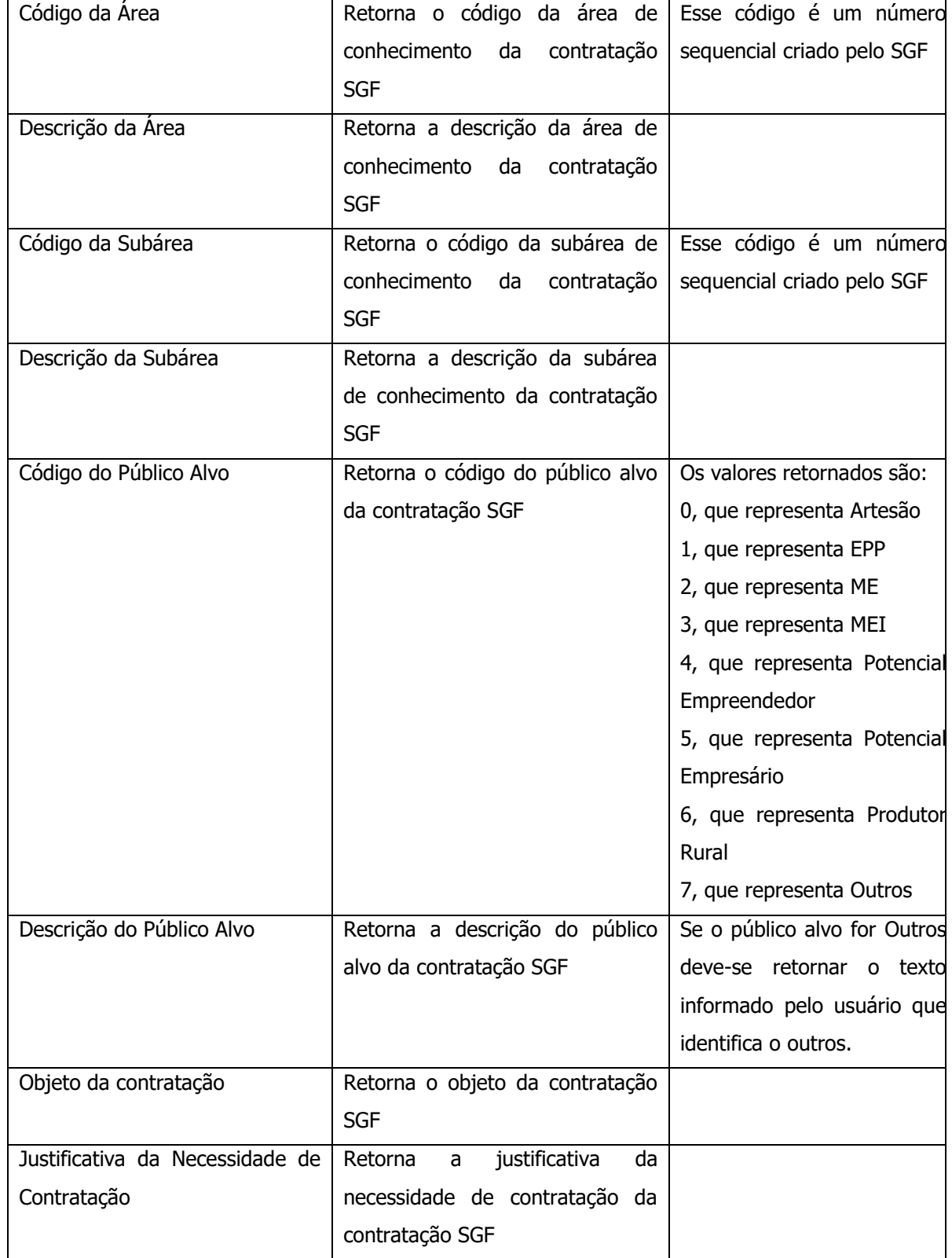

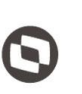

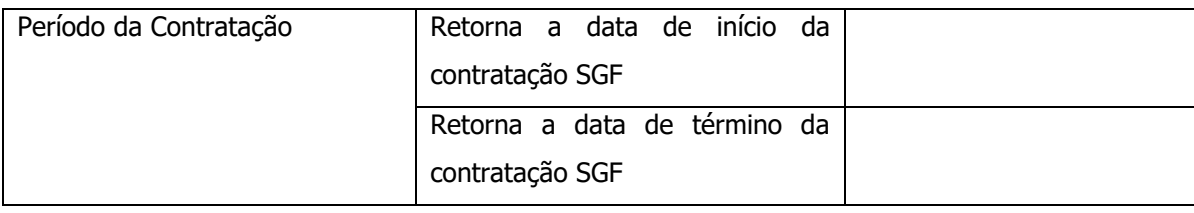

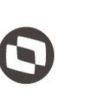

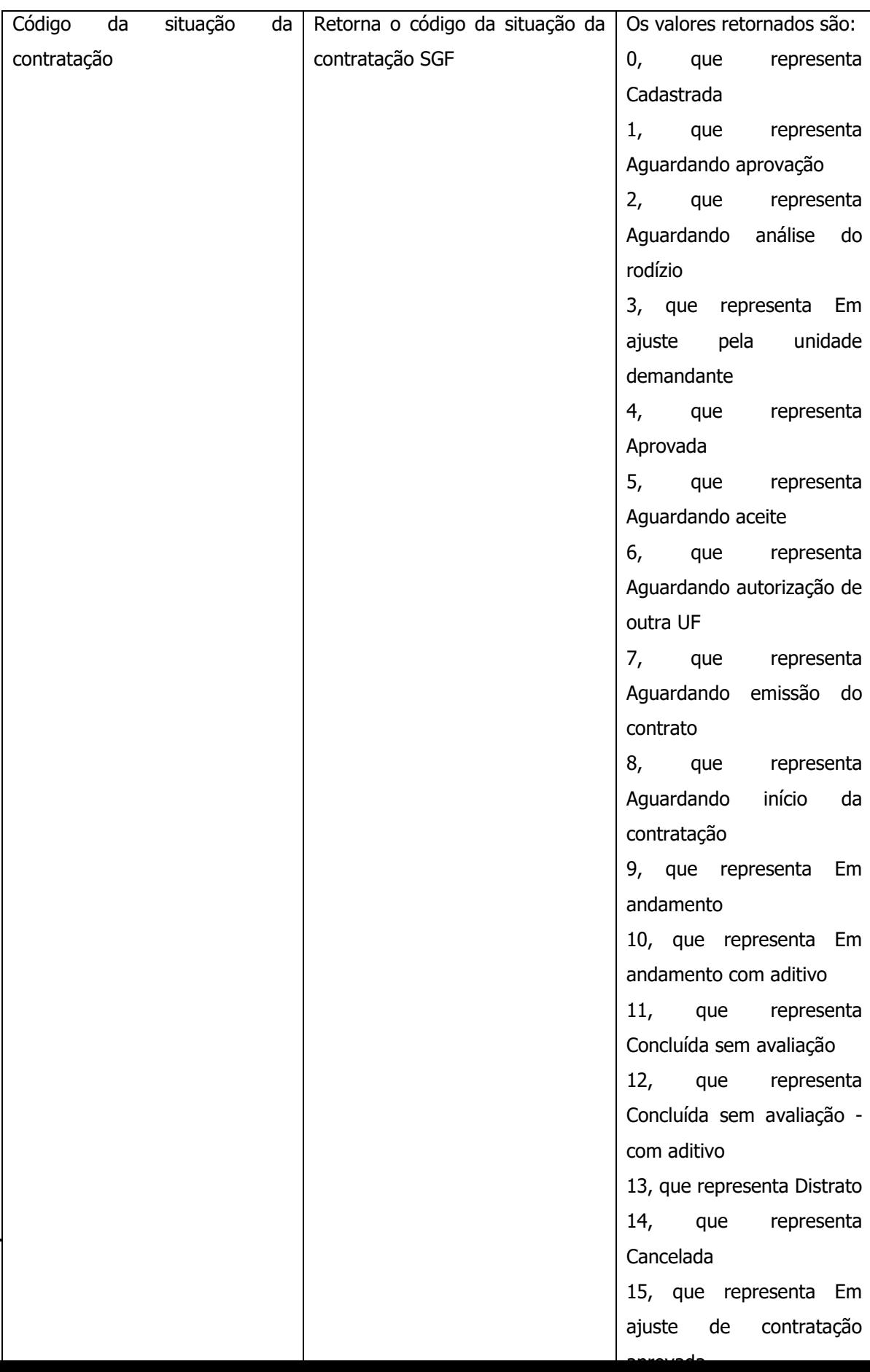

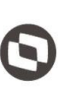

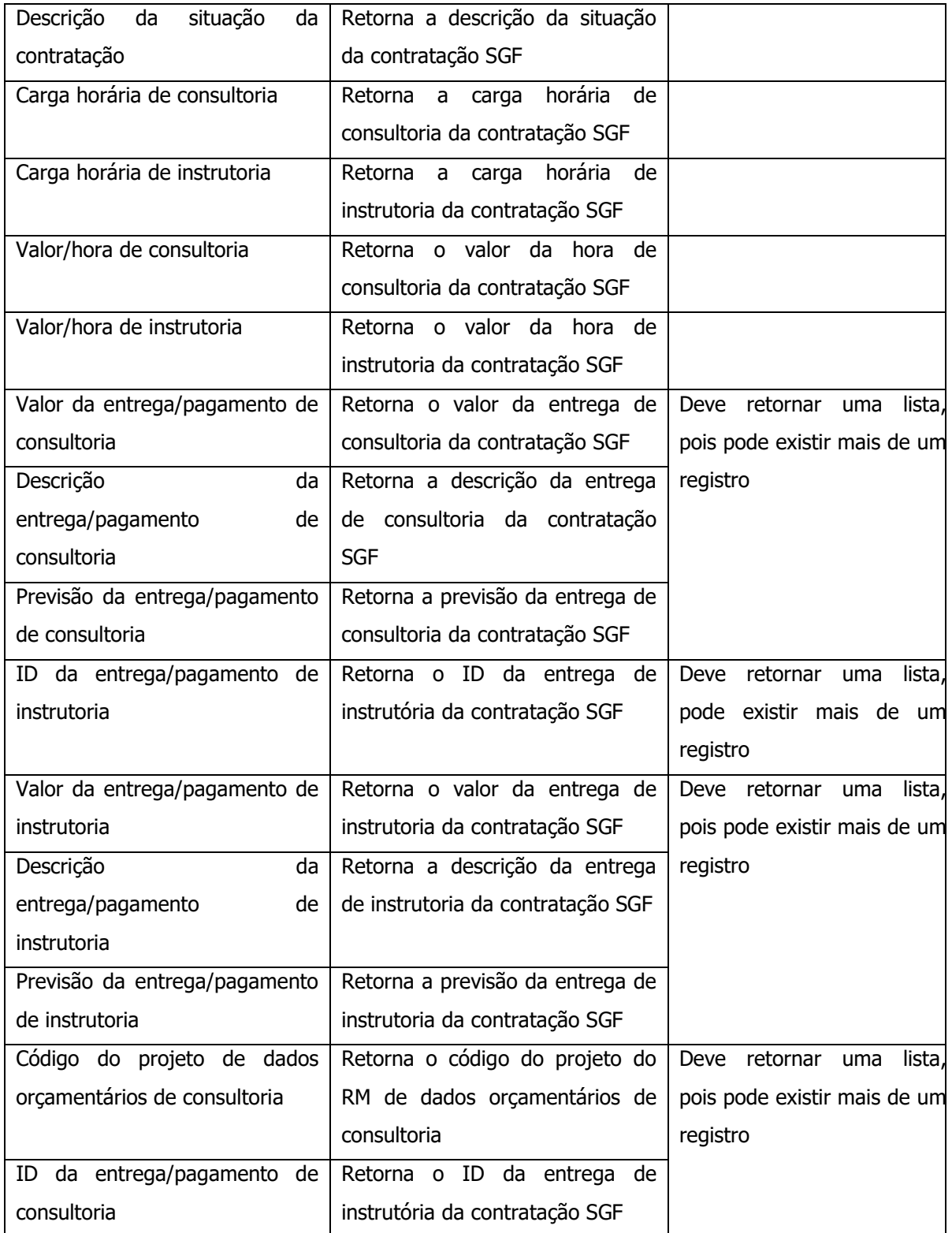

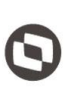

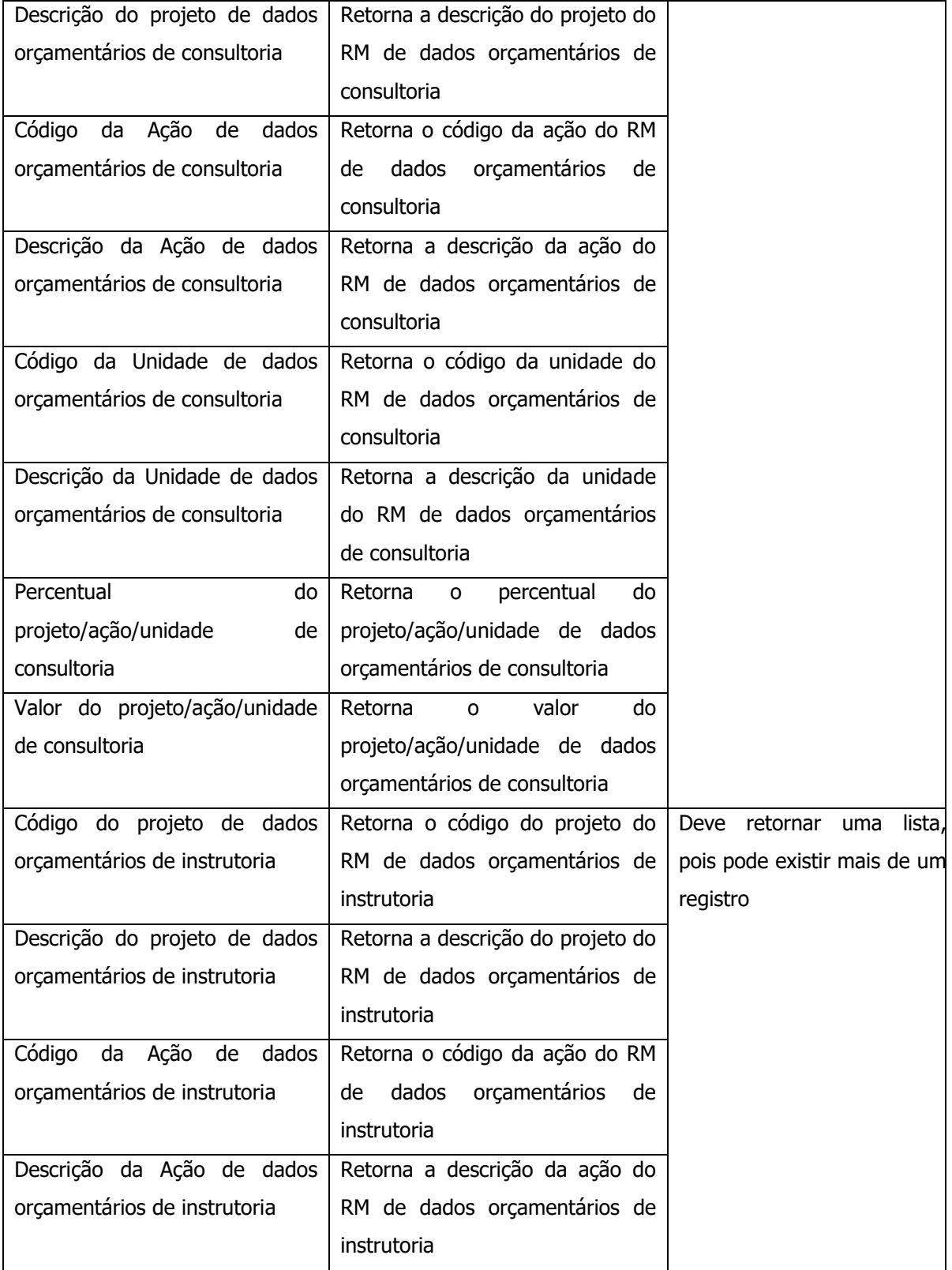

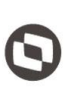

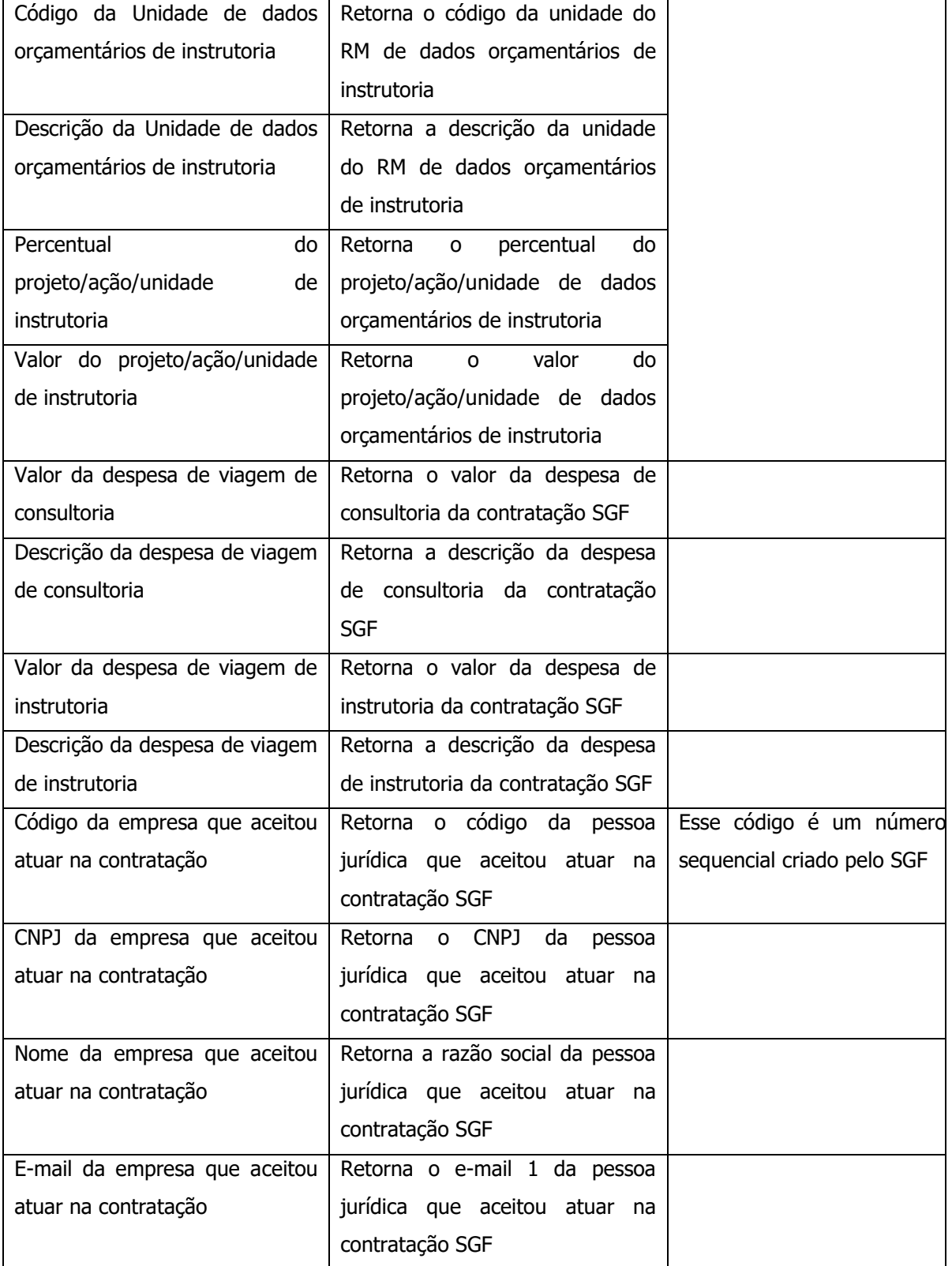

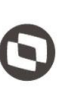

Criado em: 15/05/2019 Cliente: Serviço de Apoio Micro e Pequenas Empresas - SEBRAE Objeto: Sistema de Gestão de Fornecedores Atualizado em: 31/01/2020

### **Exemplo de retorno com sucesso:**

 $1 \quad \{$ 

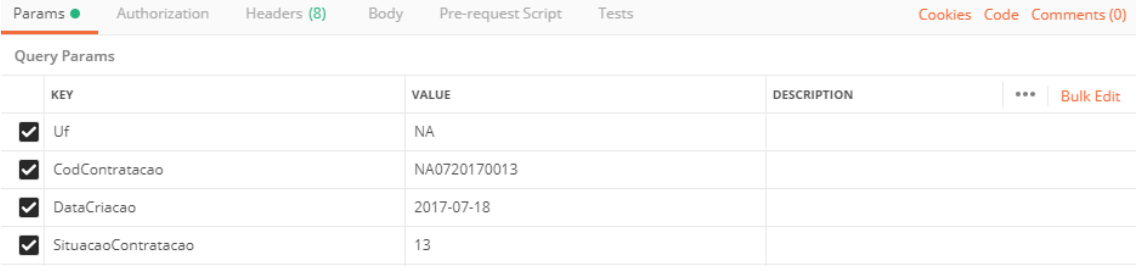

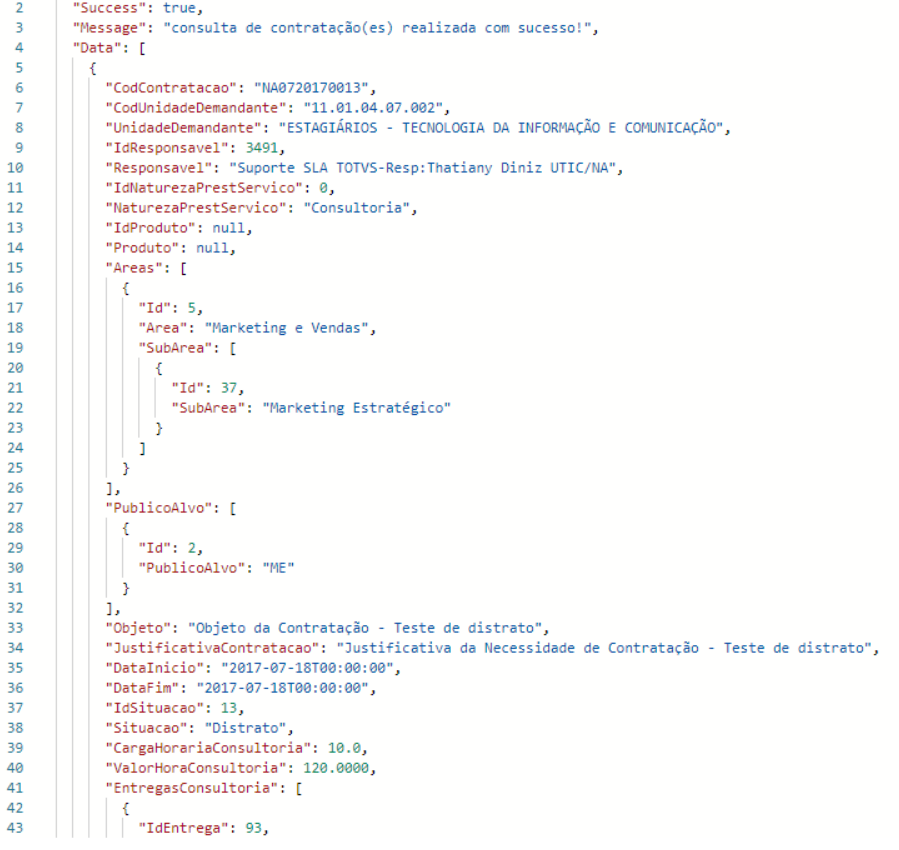

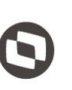

 $\overline{\phantom{a}}$  Cliente: Serviço de Apoio Micro e Pequenas Empresas - SEBRAE Criado em: 15/05/2019 Objeto: Sistema de Gestão de Fornecedores Atualizado em: 31/01/2020

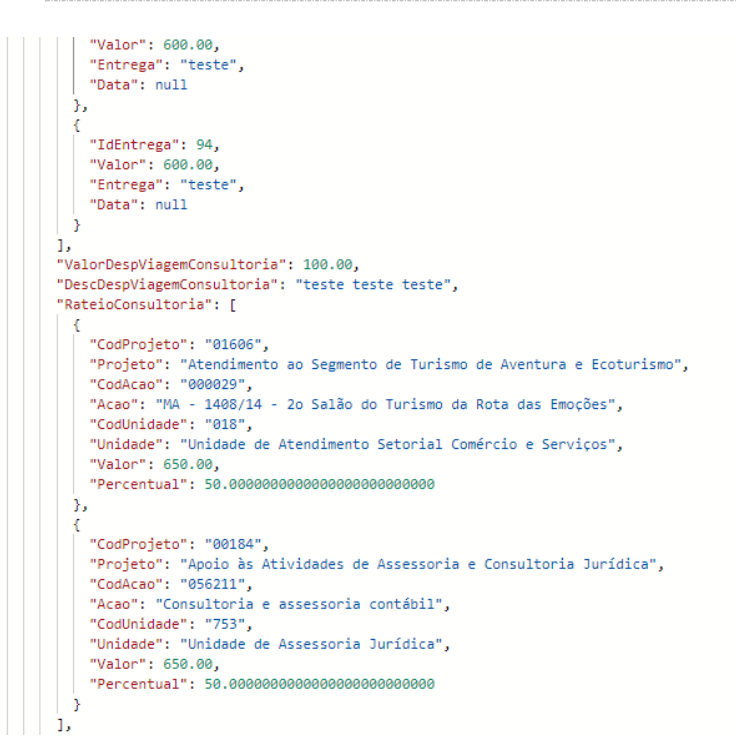

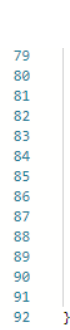

44  $\overline{45}$ 

 $46$  $\frac{78}{47}$ 

 $\frac{1}{48}$ 

49<br>50  $\overline{51}$ 

52<br>53<br>54<br>55<br>55<br>56<br>57

58<br>59

 $\begin{array}{c} 64 \\ 65 \\ 66 \end{array}$ 

67

68

 $69$ 

70  $\frac{71}{72}$  $73$ 

 $74$  $\frac{1}{75}$  $76$ 

 $77$ 

78

"CargaHorariaInstrutoria": null, " (algoriboral asistrational algoriboral algoriboral astrutoria": null,<br>"EntregasInstrutoria": [],<br>"ValorDespViagemInstrutoria": null, "DescDespViagemInstrutoria": null, "RateioInstrutoria": [], "RateioConsultoriaInstrutoria": [], "IdPessoaJuridicaAceite": 25, "Completes and Comparators" - "04958758000198",<br>"CopjPessoaJuridicaAceite": "04958758000198",<br>"NomePessoaJuridicaAceite": " RADIOLA PROPAGANDA E PUBLICIDADE LTDA - ME ", "EmailPessoaJuridicaAceite": "peter@radiola.com.br' h  $\overline{1}$ 

### **Manual de customização** O Cliente: Serviço de Apoio Micro e Pequenas Empresas - SEBRAE Criado em: 15/05/2019 Objeto: Sistema de Gestão de Fornecedores Atualizado em: 31/01/2020

#### **Exemplo de retorno com erro:**

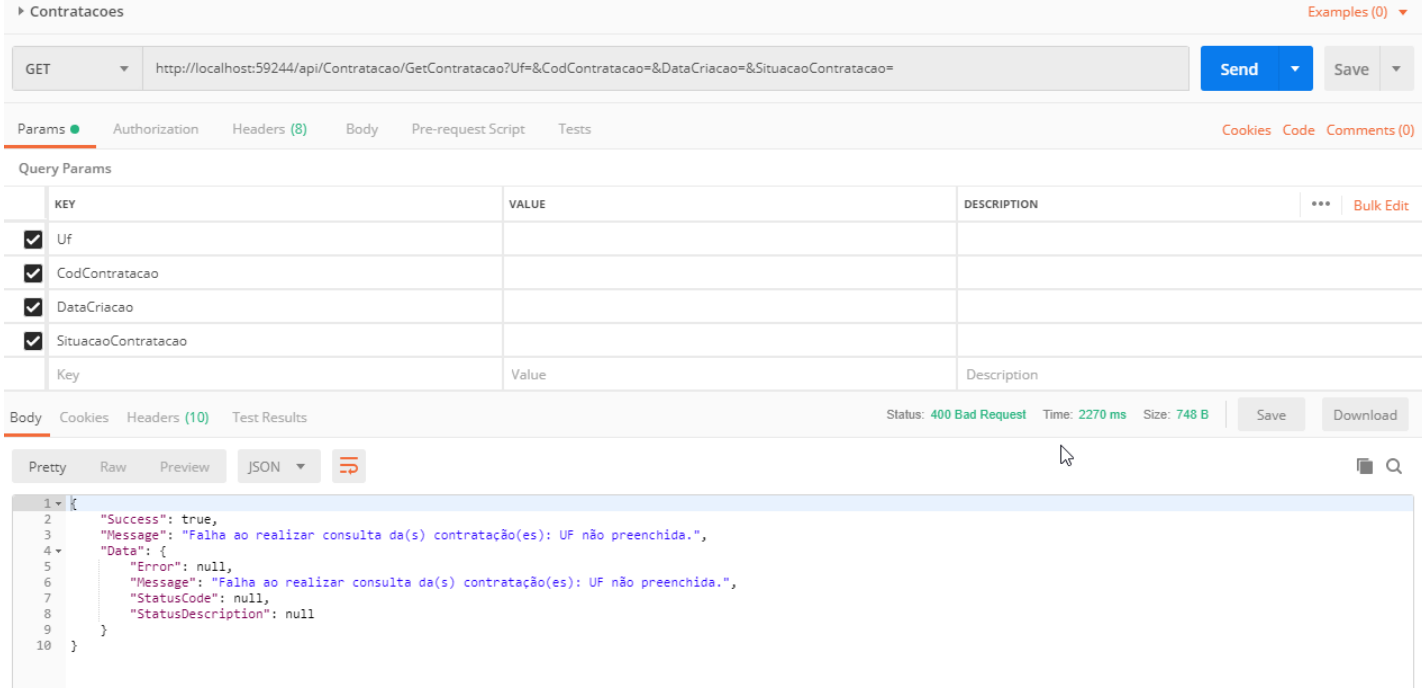

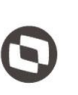

 $\overline{\phantom{a}}$  Cliente: Serviço de Apoio Micro e Pequenas Empresas - SEBRAE Criado em: 15/05/2019 Objeto: Sistema de Gestão de Fornecedores Atualizado em: 31/01/2020

### <span id="page-36-0"></span>**9. Consulta Unidades**

#### **9.1. Premissa**

O método irá retornar informações de todas as unidades da UF informada pelo usuário.

### **9.2. Assinatura do método**

**GetUnidade** (string uf)

#### **9.3. Descrição**

Para realizar a operação, o usuário deve utilizar o modelo a seguir.

```
Atenção: A Uf é obrigatória!
```

```
using (HttpClient httpCliente = new HttpClient())
```

```
{
 Uri uriConsulta = new 
Uri("http://URL_DE_PUBLICACAO/WebApi/api/Unidade/GetContratac?Uf=UF");
   httpCliente.DefaultRequestHeaders.Add("token", 
"1yPOnP9Hl5ASrHb0EwTYxPHvu7DA45QnY-
TdPlaT4TsFtgr6IQLVqL7WH3Ord65f1TqBhNLaaaErL4u23xA_jkCsBpw2ApL2kTB-P-
yPEyiBApsBD9fssGE71AqsjHS_ZDZXp_Ea1YEs8MffVyplIjVXrK1BSgp1LENA-
h5WigwCeZIxeGCDAqhU63g1BZSXyJBwjGFFMUvwU2uscLcicdvxlxM");
   var response = await httpCliente.GetAsync(uriConsulta);
   string dadosJson = await response.Content.ReadAsStringAsync();
}
```
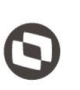

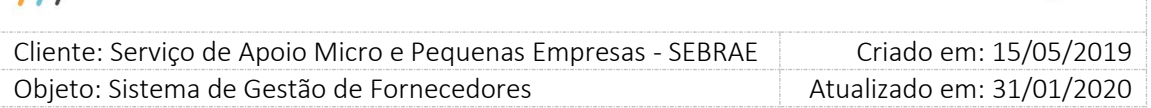

#### **Parâmetros de Entrada**

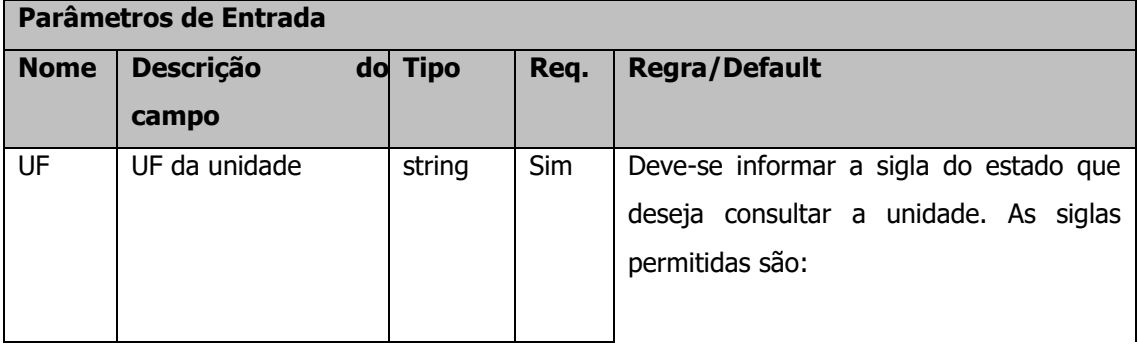

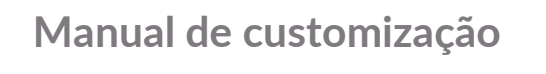

 $11$ 

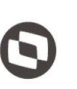

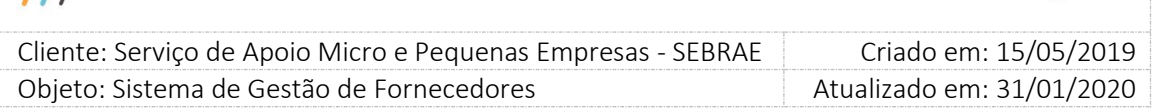

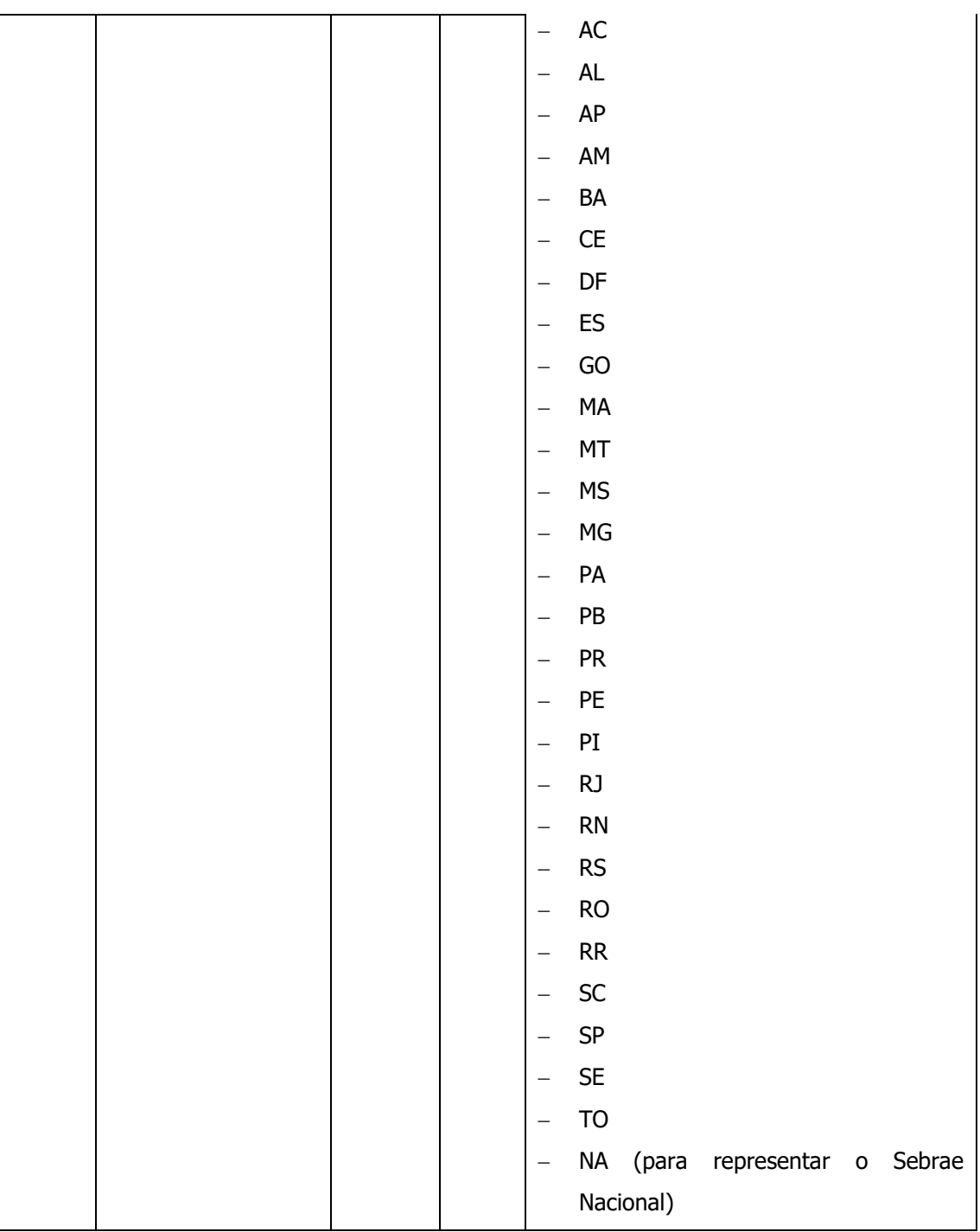

#### **Exemplo de URI com parâmetros:**

Uri uriConsulta = new Uri("http://URL\_DE\_PUBLICACAO/WebApi/api/

Unidade/GetUnidade?Uf=NA");

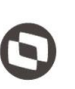

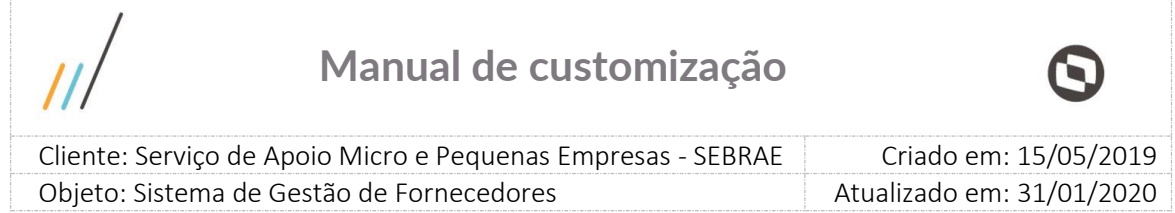

#### **Parâmetros de Saída**

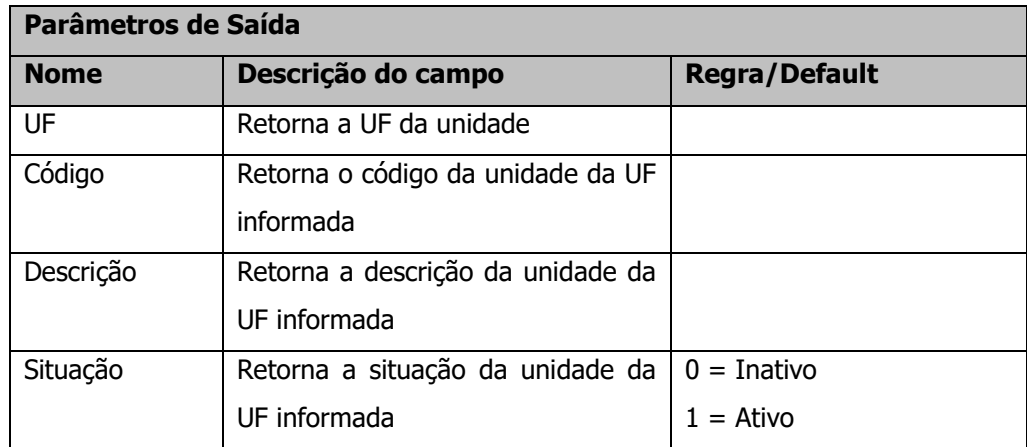

#### **Exemplo de retorno com sucesso:**

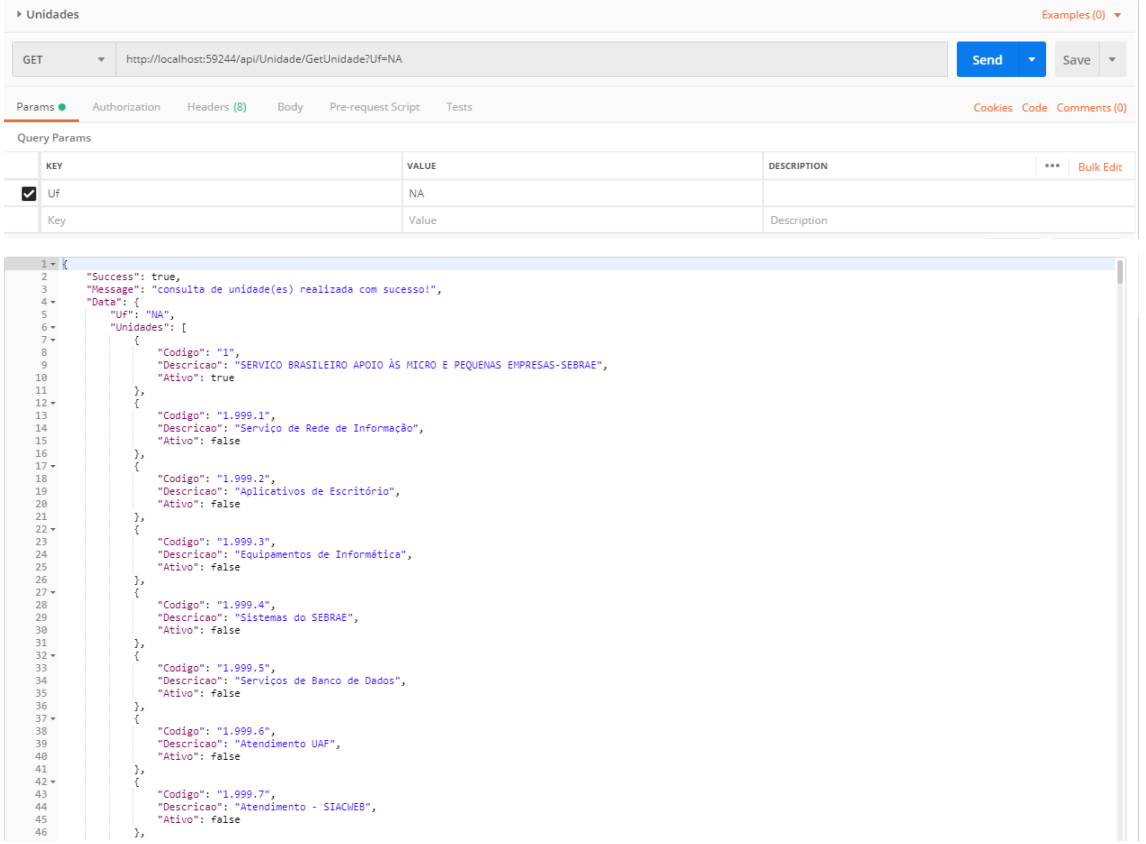

#### **Exemplo de retorno com erro:**

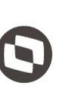

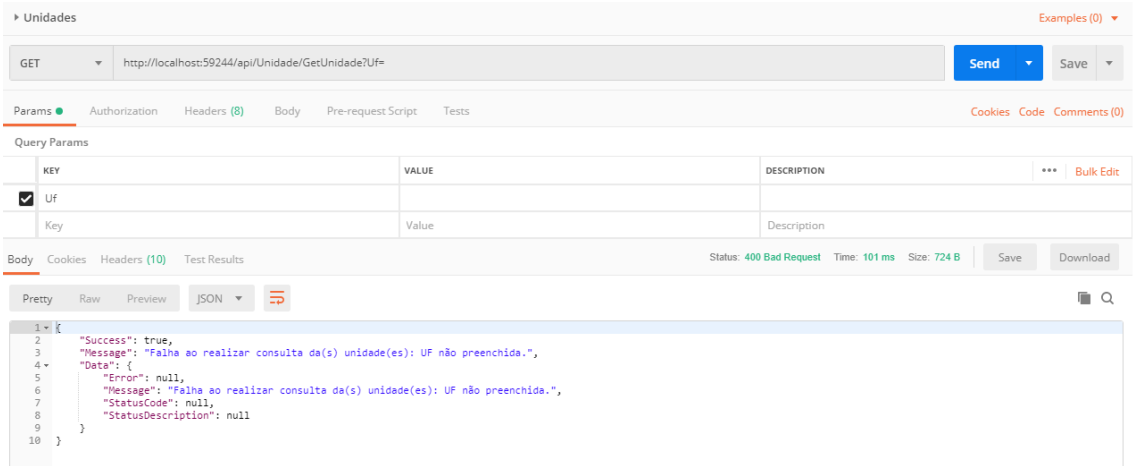

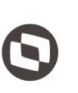

 $\overline{\phantom{a}}$  Cliente: Serviço de Apoio Micro e Pequenas Empresas - SEBRAE Criado em: 15/05/2019 Objeto: Sistema de Gestão de Fornecedores Atualizado em: 31/01/2020

### <span id="page-41-0"></span>**10. Consulta Responsáveis pela Contratação**

### **10.1. Premissa**

O método irá retornar informações de todos os usuários que possuem o perfil definido no parâmetro "Perfil do Responsável pela Contratação" (tela "Parâmetros") na UF informada pelo usuário.

### **10.2. Assinatura do método**

#### **GetResponsavelContratacao**(string uf)

### **10.3. Descrição**

Para realizar a operação, o usuário deve utilizar o modelo a seguir. Atenção: A Uf é obrigatória!

```
using (HttpClient httpCliente = new HttpClient())
```
{

```
 Uri uriConsulta = new Uri("http://URL_DE_PUBLICACAO/WebApi/api/
Contratacao/GetResponsavelContratacao?Uf=UF");
```

```
 httpCliente.DefaultRequestHeaders.Add("token",
```

```
"1yPOnP9Hl5ASrHb0EwTYxPHvu7DA45QnY-
```

```
TdPlaT4TsFtgr6IQLVqL7WH3Ord65f1TqBhNLaaaErL4u23xA_jkCsBpw2ApL2kTB-P-
```

```
yPEyiBApsBD9fssGE71AqsjHS_ZDZXp_Ea1YEs8MffVyplIjVXrK1BSgp1LENA-
```

```
h5WigwCeZIxeGCDAqhU63g1BZSXyJBwjGFFMUvwU2uscLcicdvxlxM");
```

```
var response = await httpCliente.GetAsync(uriConsulta);
```

```
 string dadosJson = await response.Content.ReadAsStringAsync();
```
}

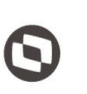

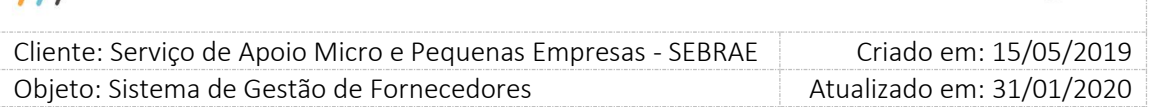

#### **Parâmetros de Entrada**

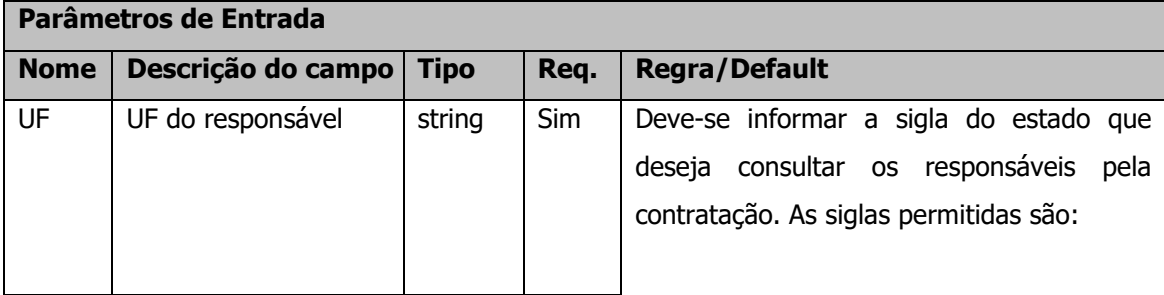

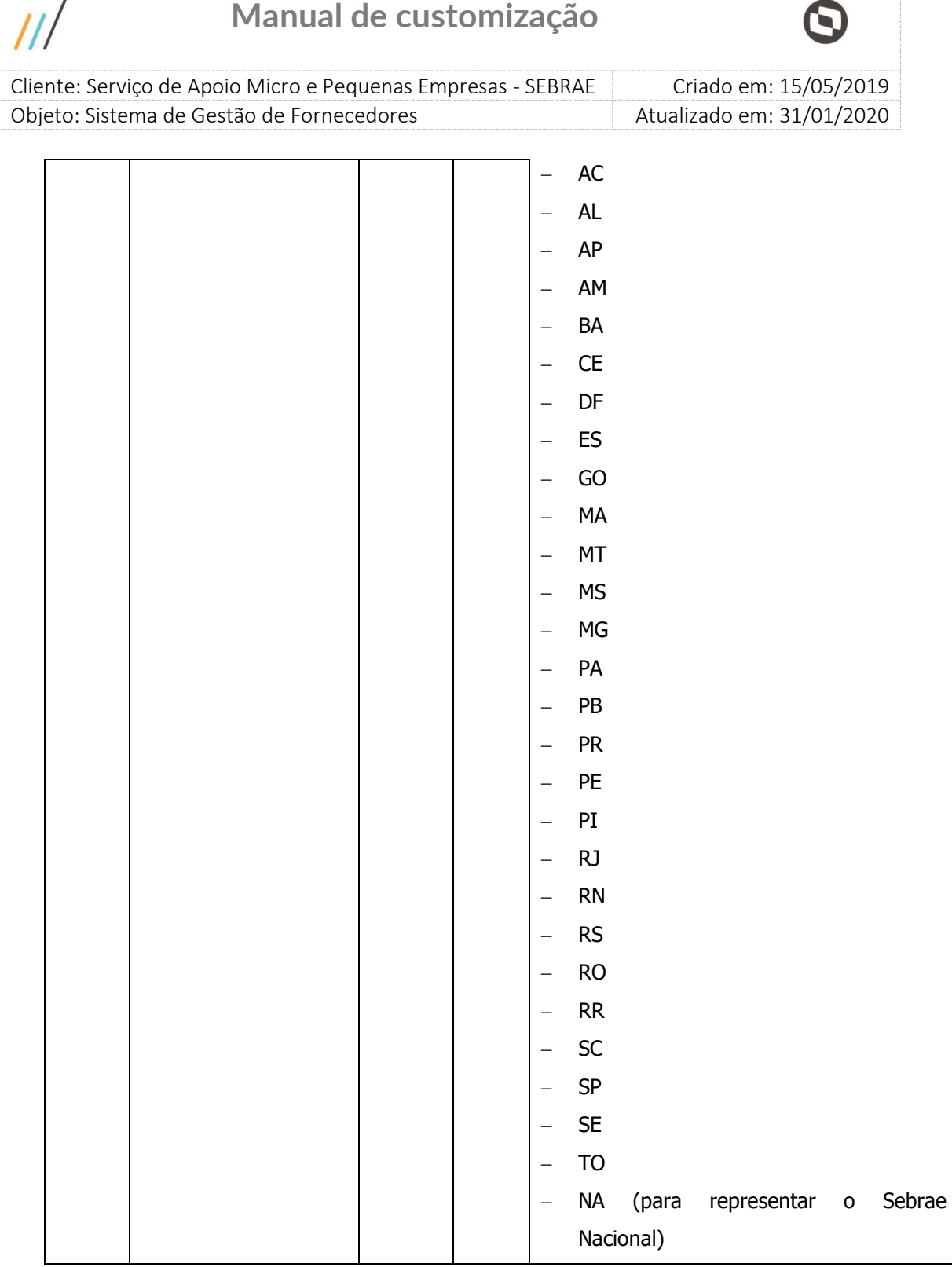

#### **Exemplo de URI com parâmetros:**

Uri uriConsulta = new Uri("http://URL\_DE\_PUBLICACAO/WebApi/api/ Contratacao/GetResponsavelContratacao?Uf=NA");

 $\overline{1}$ 

 $\prime$ 

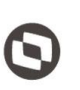

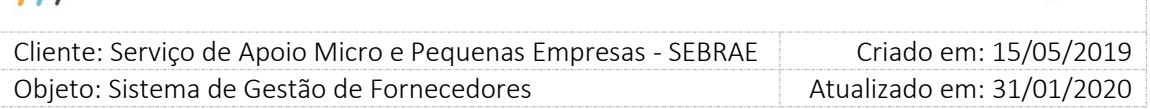

#### **Parâmetros de Saída**

 $|||$ 

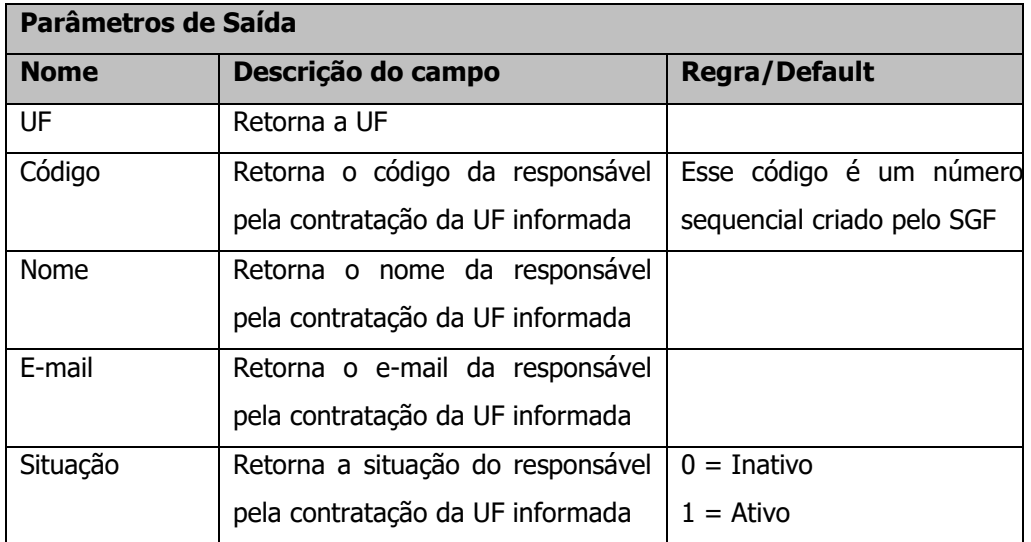

#### **Exemplo de retorno com sucesso:**

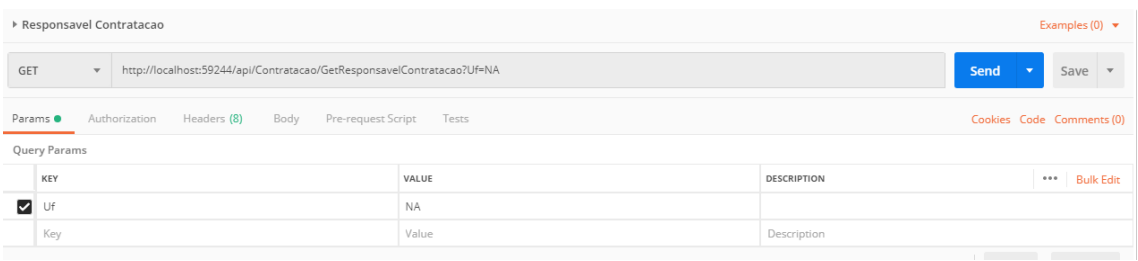

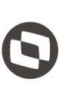

Criado em: 15/05/2019 Cliente: Serviço de Apoio Micro e Pequenas Empresas - SEBRAE

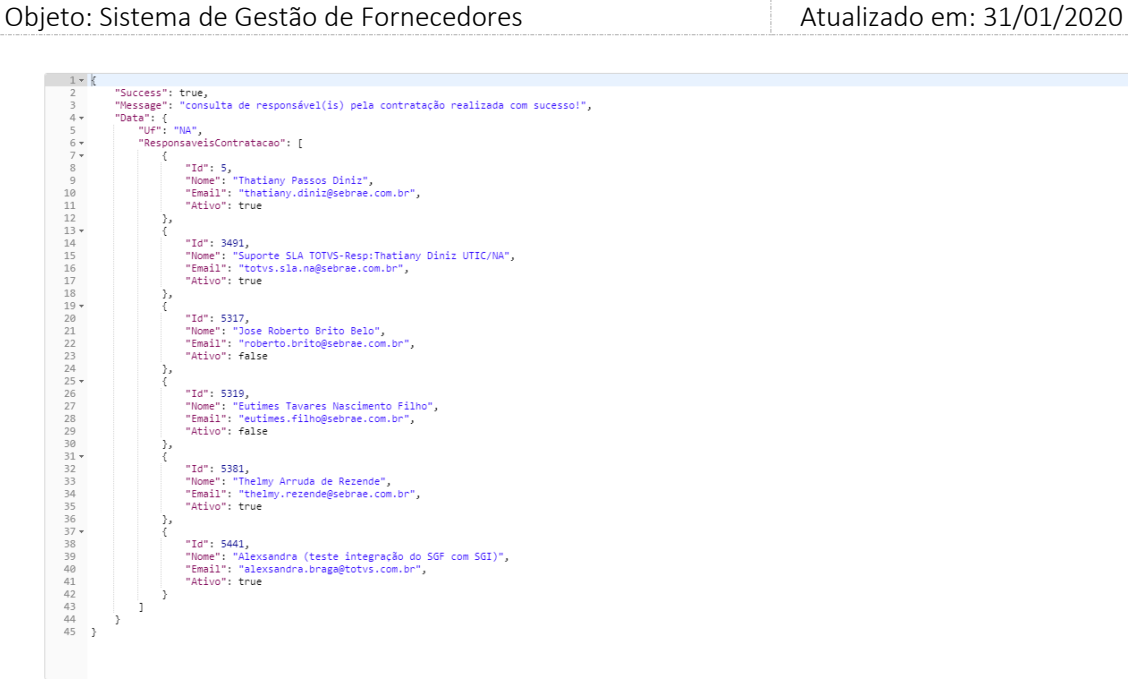

 $\overline{\mu}$ 

#### **Exemplo de retorno com erro:**

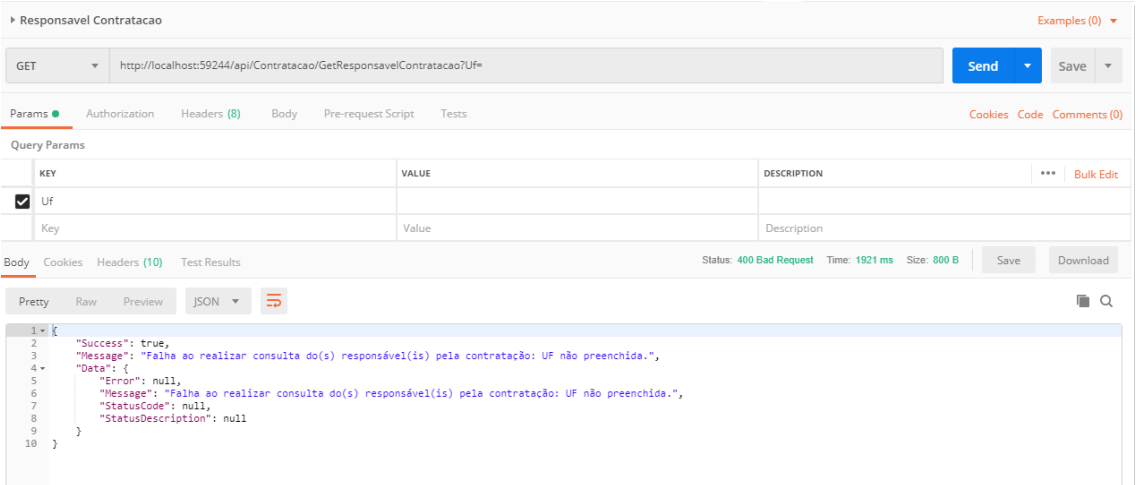

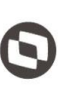

 $\overline{\phantom{a}}$  Cliente: Serviço de Apoio Micro e Pequenas Empresas - SEBRAE Criado em: 15/05/2019 Objeto: Sistema de Gestão de Fornecedores Atualizado em: 31/01/2020

### <span id="page-46-0"></span>**11. Consulta Área de conhecimento Produto**

### **11.1. Premissa**

O método irá retornar informações das áreas de conhecimentos.

### **11.2. Assinatura do método**

#### **GetAreaConhecimentoProduto**()

### **11.3. Descrição**

Para realizar a operação, o usuário deve utilizar o modelo a seguir.

```
using (HttpClient httpCliente = new HttpClient())
```
{

```
 Uri uriConsulta = new Uri("http://URL_DE_PUBLICACAO/WebApi/api/
AreaConhecimento/GetAreaConhecimentoProduto");
```
httpCliente.DefaultRequestHeaders.Add("token",

"1yPOnP9Hl5ASrHb0EwTYxPHvu7DA45QnY-

TdPlaT4TsFtgr6IQLVqL7WH3Ord65f1TqBhNLaaaErL4u23xA\_jkCsBpw2ApL2kTB-P-

yPEyiBApsBD9fssGE71AqsjHS\_ZDZXp\_Ea1YEs8MffVyplIjVXrK1BSgp1LENA-

h5WigwCeZIxeGCDAqhU63g1BZSXyJBwjGFFMUvwU2uscLcicdvxlxM");

```
var response = await httpCliente.GetAsync(uriConsulta);
```
string dadosJson = await response.Content.ReadAsStringAsync();

}

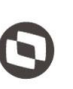

Criado em: 15/05/2019 Cliente: Serviço de Apoio Micro e Pequenas Empresas - SEBRAE Objeto: Sistema de Gestão de Fornecedores Atualizado em: 31/01/2020

#### **Parâmetros de Saída**

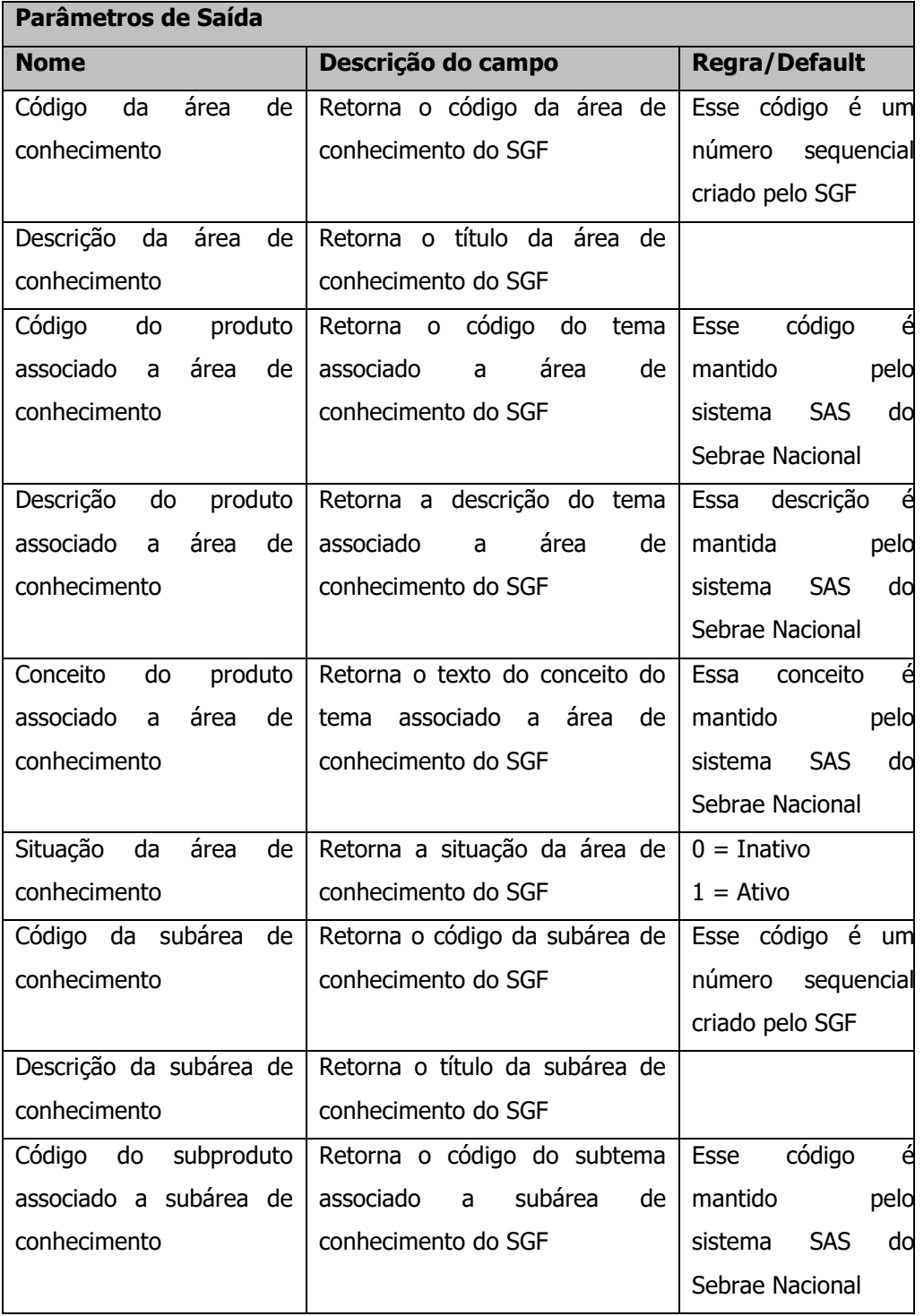

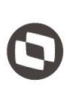

Criado em: 15/05/2019 Cliente: Serviço de Apoio Micro e Pequenas Empresas - SEBRAE Objeto: Sistema de Gestão de Fornecedores Atualizado em: 31/01/2020

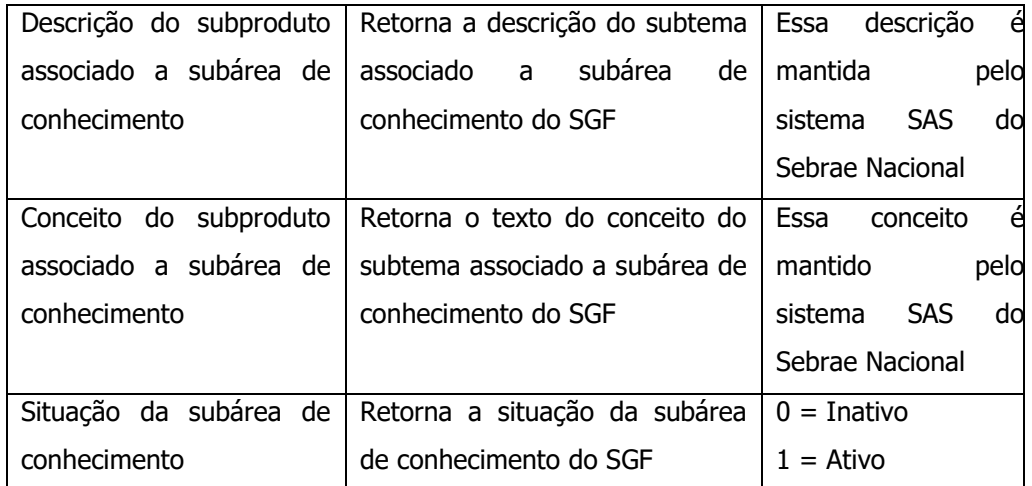

#### **Exemplo de retorno com sucesso:**

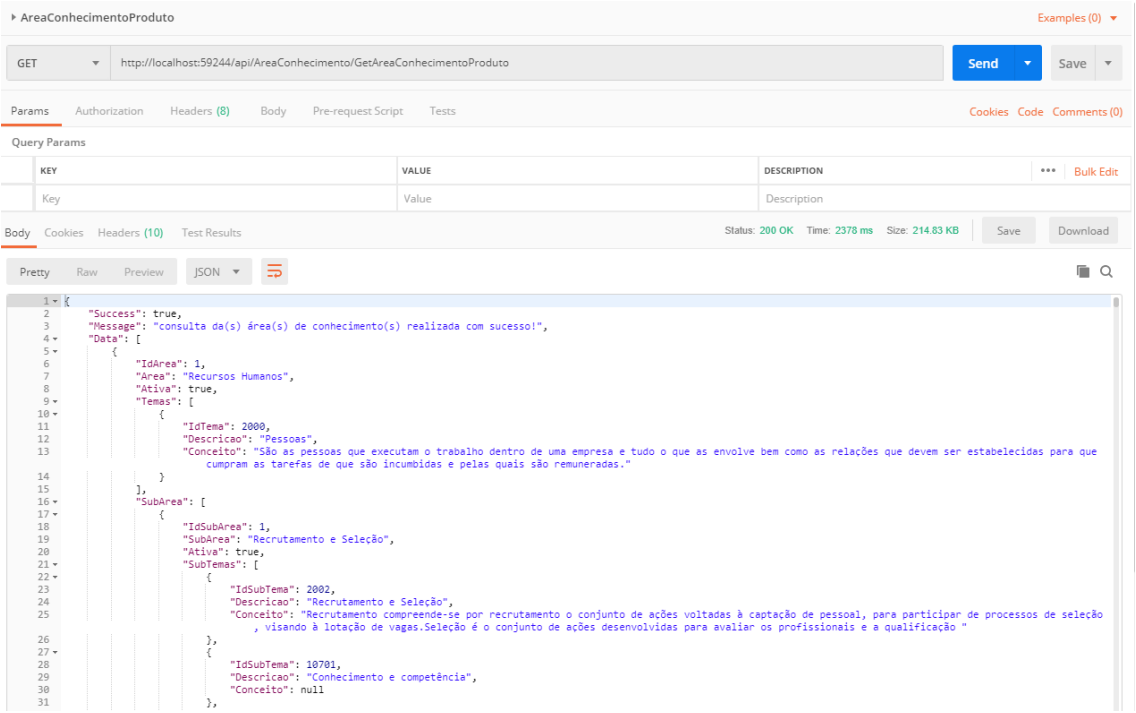

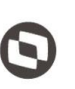

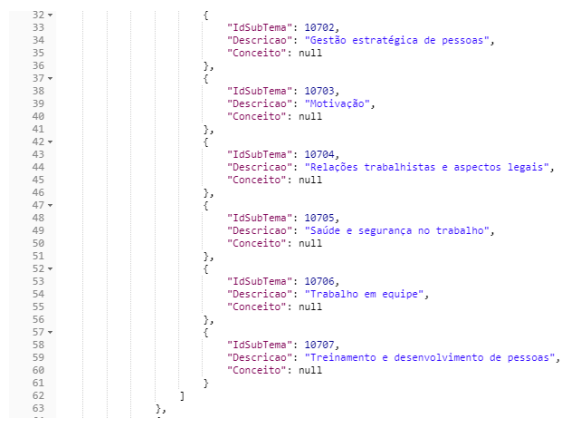

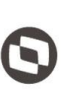

 $\overline{\phantom{a}}$  Cliente: Serviço de Apoio Micro e Pequenas Empresas - SEBRAE Criado em: 15/05/2019 Objeto: Sistema de Gestão de Fornecedores Atualizado em: 31/01/2020

### <span id="page-50-0"></span>**12. Consulta Dados Orçamentários**

### **12.1. Premissa**

O método irá retornar informações dos dados orçamentários (projeto, ação e unidade) da UF informada pelo usuário.

### **12.2. Assinatura do método**

**GetDadosOrcamentarios**(string uf)

#### **12.3. Descrição**

Para realizar a operação, o usuário deve utilizar o modelo a seguir.

```
Atenção: A Uf é obrigatória!
```

```
using (HttpClient httpCliente = new HttpClient())
```

```
{
```
 Uri uriConsulta = new Uri("http://URL\_DE\_PUBLICACAO/WebApi/api/ ProjetoAcaoUnidade/GetDadosOrcamentarios?Uf=UF");

httpCliente.DefaultRequestHeaders.Add("token",

"1yPOnP9Hl5ASrHb0EwTYxPHvu7DA45QnY-

TdPlaT4TsFtgr6IQLVqL7WH3Ord65f1TqBhNLaaaErL4u23xA\_jkCsBpw2ApL2kTB-P-

yPEyiBApsBD9fssGE71AqsjHS\_ZDZXp\_Ea1YEs8MffVyplIjVXrK1BSgp1LENA-

h5WigwCeZIxeGCDAqhU63g1BZSXyJBwjGFFMUvwU2uscLcicdvxlxM");

var response = await httpCliente.GetAsync(uriConsulta);

string dadosJson = await response.Content.ReadAsStringAsync();

}

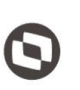

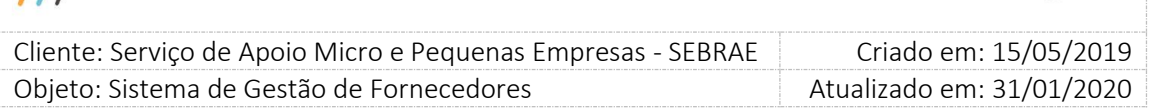

#### **Parâmetros de Entrada**

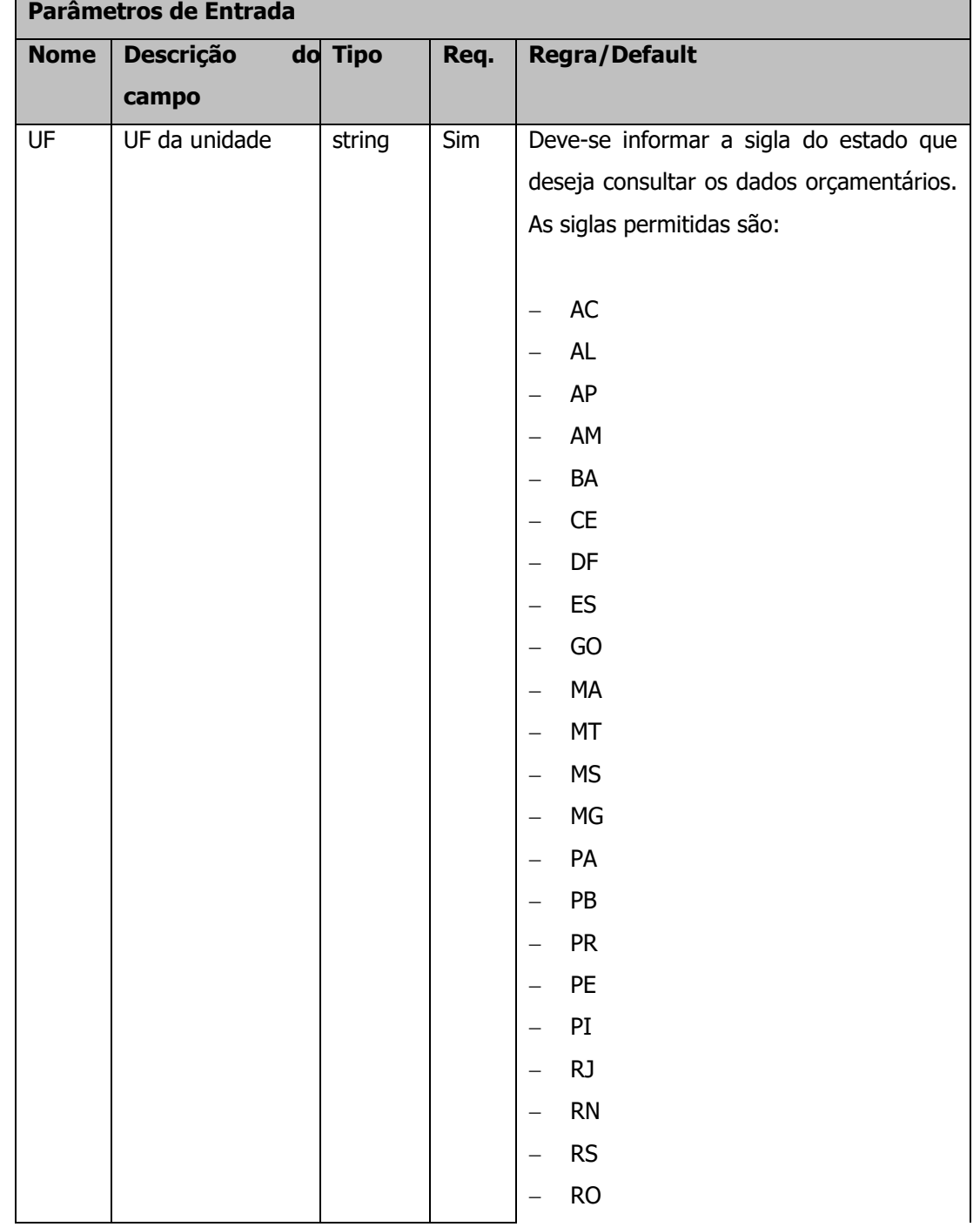

![](_page_52_Picture_173.jpeg)

#### **Exemplo de URI com parâmetros:**

Uri uriConsulta = new Uri("http://URL\_DE\_PUBLICACAO/WebApi/api/ ProjetoAcaoUniade/GetDadosOrcamentarios?Uf=NA");

#### **Parâmetros de Saída**

![](_page_52_Picture_174.jpeg)

#### **Exemplo de retorno com sucesso:**

A

![](_page_53_Picture_65.jpeg)

![](_page_53_Picture_1.jpeg)

 $\overline{\phantom{a}}$  Cliente: Serviço de Apoio Micro e Pequenas Empresas - SEBRAE Criado em: 15/05/2019 Objeto: Sistema de Gestão de Fornecedores Atualizado em: 31/01/2020

![](_page_53_Picture_66.jpeg)

![](_page_53_Figure_4.jpeg)

**Exemplo de retorno com erro:**

![](_page_54_Picture_1.jpeg)

![](_page_54_Picture_40.jpeg)

![](_page_55_Picture_1.jpeg)

 $\overline{\phantom{a}}$  Cliente: Serviço de Apoio Micro e Pequenas Empresas - SEBRAE Criado em: 15/05/2019 Objeto: Sistema de Gestão de Fornecedores Atualizado em: 31/01/2020

### <span id="page-55-0"></span>**13. Consulta Empresas Credenciadas**

### **13.1. Premissa**

O método irá retornar informações das empresas credenciadas de acordo com a UF informada pelo usuário.

### **13.2. Assinatura do método**

**GetEmpresaCredenciada**(string uf)

### **13.3. Descrição**

Para realizar a operação, o usuário deve utilizar o modelo a seguir.

```
Atenção: A Uf é obrigatória!
   using (HttpClient httpCliente = new HttpClient())
   {
      Uri uriConsulta = new Uri("http://URL_DE_PUBLICACAO/WebApi/api/
   EmpresaCredenciada/ GetEmpresaCredenciada?uf=UF");
      httpCliente.DefaultRequestHeaders.Add("token", 
   "1yPOnP9Hl5ASrHb0EwTYxPHvu7DA45QnY-
   TdPlaT4TsFtgr6IQLVqL7WH3Ord65f1TqBhNLaaaErL4u23xA_jkCsBpw2ApL2kTB-P-
   yPEyiBApsBD9fssGE71AqsjHS_ZDZXp_Ea1YEs8MffVyplIjVXrK1BSgp1LENA-
   h5WigwCeZIxeGCDAqhU63g1BZSXyJBwjGFFMUvwU2uscLcicdvxlxM");
```
var response = await httpCliente.GetAsync(uriConsulta);

```
 string dadosJson = await response.Content.ReadAsStringAsync();
```
}

![](_page_56_Picture_1.jpeg)

![](_page_56_Picture_90.jpeg)

#### **Parâmetros de Entrada**

![](_page_56_Picture_91.jpeg)

![](_page_57_Picture_168.jpeg)

 $11$ 

![](_page_57_Picture_1.jpeg)

![](_page_57_Picture_169.jpeg)

![](_page_57_Picture_170.jpeg)

#### **Exemplo de URI com parâmetros:**

Uri uriConsulta = new Uri("http://URL\_DE\_PUBLICACAO/WebApi/api/ ProjetoAcaoUniade/GetDadosOrcamentarios?Uf=NA");

![](_page_58_Picture_1.jpeg)

Criado em: 15/05/2019 Cliente: Serviço de Apoio Micro e Pequenas Empresas - SEBRAE Objeto: Sistema de Gestão de Fornecedores Atualizado em: 31/01/2020

#### **Parâmetros de Saída**

![](_page_58_Picture_129.jpeg)

![](_page_59_Picture_1.jpeg)

![](_page_59_Picture_159.jpeg)

![](_page_60_Picture_1.jpeg)

![](_page_60_Picture_71.jpeg)

#### **Exemplo de retorno com sucesso:**

![](_page_60_Picture_4.jpeg)

#### **Exemplo de retorno com erro:**

![](_page_60_Picture_72.jpeg)